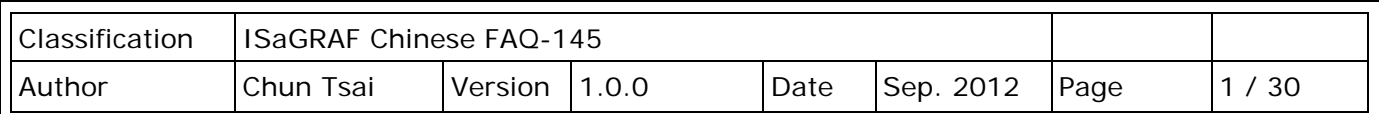

# **如何使用 ISaGRAF 操作 I-8123W 來控制 CANopen Slave 設備?**

### **註:**

下載 [FAQ-145](http://www.icpdas.com/web/product/download/software/development_tool/isagraf/document/faq/faq145_demo_chinese.zip) 範例

下列部分產品已停產,請參訪 ISaGRAF 網站取得更多新產品資訊: [https://www.icpdas.com/en/product/guide+Software+Development\\_\\_Tools+ISaGRAF](https://www.icpdas.com/en/product/guide+Software+Development__Tools+ISaGRAF)

### **應用說明**

使用 ISaGRAF 程式操作 I-8123W CANopen Master 模組, 建立 CANopen 網路並控制在網路上的 CANopen Slave 設備。

ISaGRAF PAC 從以下的版本起 支援操作 I-8123W 透過 CANopen 網路來控制 CANopen slave 設備

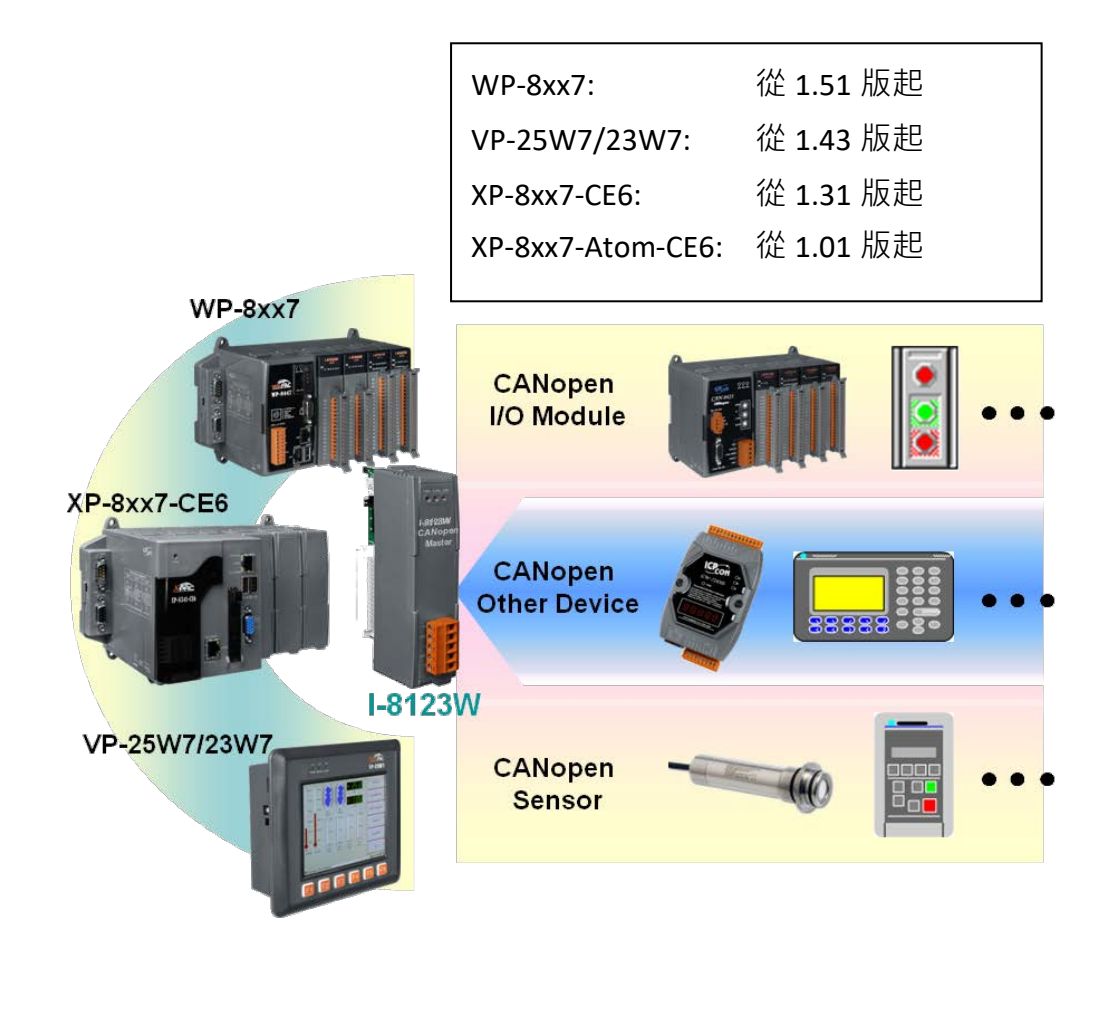

I-8123W 可以插在 XP-8xx7-CE6 PAC 的 slot 編號 1 到 7 上 (XP-8xx7-CE6 最左邊的 I/O slot 編號 是 1), 也可以插在 WP-8xx7 的 slot 編號 0 到 7 上, 也可以插在 VP-2xW7 的 slot 編號 0 到 2 上。

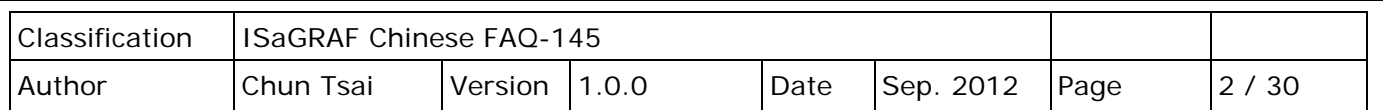

### **本文件與 Demo 程式下載 :**

<http://www.icpdas.com/en/faq/index.php?kind=280#751> FAQ-145.

#### **ISaGRAF 相關檔案 :**

<https://www.icpdas.com/en/download/index.php?nation=US&kind1=&model=&kw=isagraf>

#### **I-8123W 相關資訊:**

<http://www.icpdas.com/en/product/I-8123W-G>

#### **認識 CAN 與 CANopen 通訊規約的差異**

在進入 1.1 節介紹 I-8123W 模組之前,這邊要先介紹 CAN bus 與 CANopen 通訊規約的差異。

CAN bus 是一種通訊介面,可以比喻成類似 RS-485 通訊介面, 但通訊的硬體與實施方式和 RS-485 不同。在 CAN 之下又可分為 CANopen 與 DeviceNet 等 2 種, 所以 CANopen 與 DeviceNet 符合 CAN bus 的規範。為了方便了解, User 可以把 CANopen 想像成是 RS-485 Modbus RTU 規約, 而它的 底層是 RS-485;就像 CANopen 底層是 CAN bus 的關係一樣。

#### 每個 CAN bus 封包 (Frame) 格式如下:

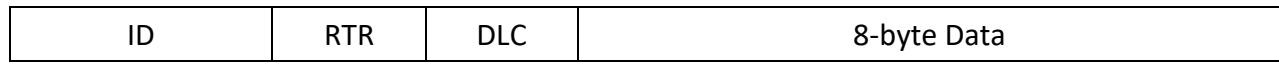

**ID** 為一個識別編號,若是採用 CAN **2.0A** 規範,ID 為 11 個 bit,所以編號可以是 0 ~ 7FF (16 進位 表示)。若是採用 CAN 2.0B 規範, ID 為 29 個 bit,所以編號可以是 0~1FFFFFFF (16 進位表示)。

CANopen 採用的是 **2.0A** 規範。**RTR** 為 1 個 bit,**若值是 1** 表示此封包用於 "Remote-transmit requests",或簡稱 "Remote frame"。它一般是用來詢問其它 CAN Device "請把對應的資料發過來", 此時 "8-byte Data" 不使用。

RTR 值若是 0 表示此封包為 "Standard frame", 它一般是用來把自己的資料發出去給其它 CAN device。 此時 "8-byte Data"就要使用。而 DLC 指的就是後面的資料有幾個 byte, 可以是 0~8個 byte。

CANopen 的封包符合 CAN bus 封包的規定,但它把 ID 的 11 個 bit 再區分如下:

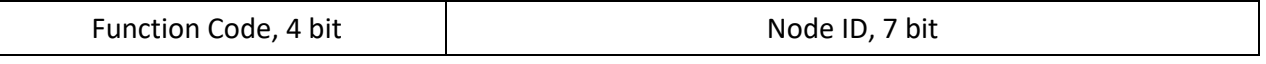

Bit 1 ~ 7 指的是 CAN OPEN "Node-ID"或者稱呼為 CANopen 站號, 或 CANopen Station No.)。此值可以是 1 ~ 7F (16 進位表示, 若以 10 進位表示為 1 ~ 127), 值 0 用於一些特殊用途 (比如設定某個 CANopen 站號切換到 "operational state" 就是採用 Node ID = 0)。所以一條 CANopen 網路最多可連接 127 個 CANopen device。

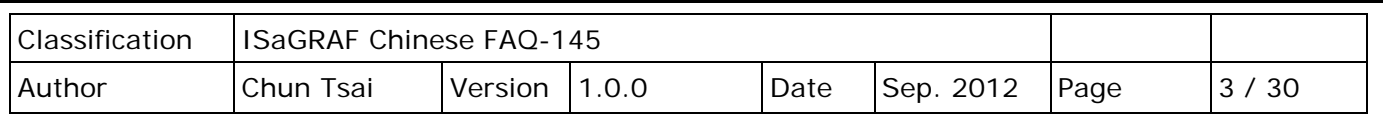

Function Code 有 4 個 bit (為 bit 8~11), 它定義了 CANopen 封包的用途, 比如有些用途是要求傳 Application Data 過來, 有些是設定 Application data 出去....等。在此無法仔細介紹各種 Function code 的用途, 請參考各別 CANopen Device 的使用手冊。

使用 ISaGRAF PAC 來連接 CAN 或 CANopen Device 時, User 應該要了解有使用到的 CAN Device 的規定, 比如 CANopen 站號是幾號、Application data 是要用那個 Function Code 來傳出,資料格式, ...等。

注意: 請不要把 CAN Device 與 CANopen Device 混合在同一個 CAN bus 網路上使用, 因為 ID 的定義 很有可能會互相衝突。若該網路上連接的都是 CANopen Device,那只要 CANopen 站號不同 (1~127), 就不會衝突。

## **1.1 I-8123W 模組簡介**

I–8123W 可以提供一個經濟的解決方案的 CANopen 應用,並在 CANopen 的網絡成為 CANopen 主站設備。它的具體標準如下 CIA DS-301 V4.02 和多種通信服務功能從設備進行通信。以下針對 使用 I-8123W 使用時硬體設定要注意的地方做說明。

## **1.1.1 I-8123W 硬體接腳圖**

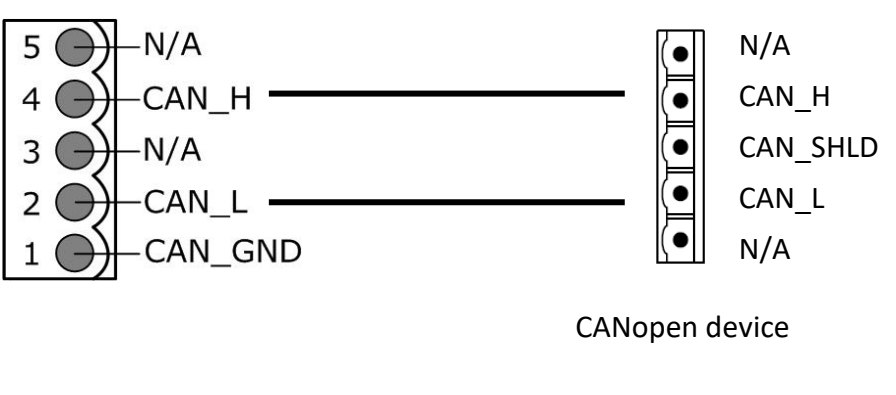

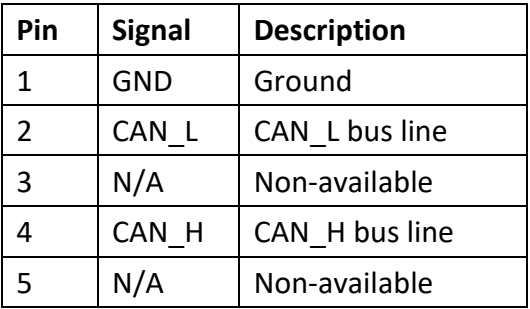

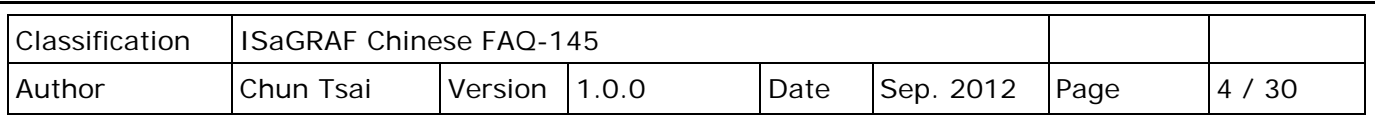

## **1.1.2 終端電阻與 Firmware 防寫開關**

I-8123W 有内建一個 120Ω 終端電阻,可以利用 SW1 設定是否要啟用。通常一個 CAN 的網路上會 有兩個終端電阻。請參考 I-8123W 使用手冊,取得詳細資訊。

<http://www.icpdas.com/en/download/show.php?num=1778&model=I-8123W-G>

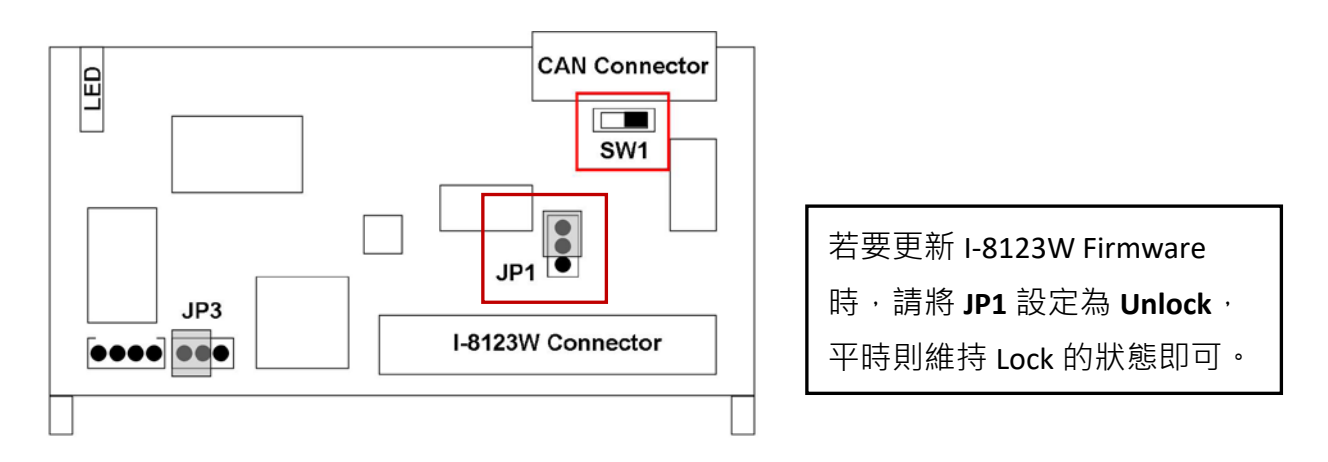

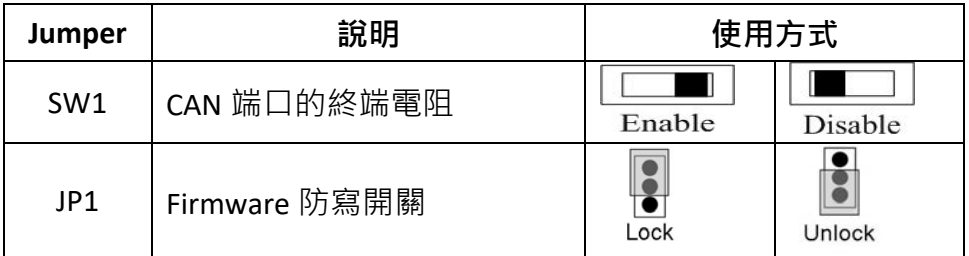

## **1.2 回存 ISaGRAF library 與 ISaGRAF 範例程式**

若要編寫 ISaGRAF 專案來連接 CANopen Device, 首先必須回存以下必要的檔案到 PC/ISaGRAF 內。

- 1. I/O board "i-8123W.bia"
- 2. C-function block "PDO\_RxTx.fia"
- 3. C-function block "SDO\_RxTx.fia"

您可從 <http://www.icpdas.com/en/faq/index.php?kind=280#751> FAQ-145 下載檔案

faq 145 chinese.zip,內含此 PDF 檔、範例程式 (faq145 1.pia ~ faq145 3.pia) 與 上述檔案。 請先將它們回存到你的 PC / ISaGRAF 上。

若不熟悉 ISaGRAF 軟體, 請參考 "ISaGRAF 使用手冊"第 1.1 與 1.2 節 與 第 2 章, 可於網頁找到 <http://www.icpdas.com/en/download/show.php?num=333&nation=US&kind1=&model=&kw=isagraf>

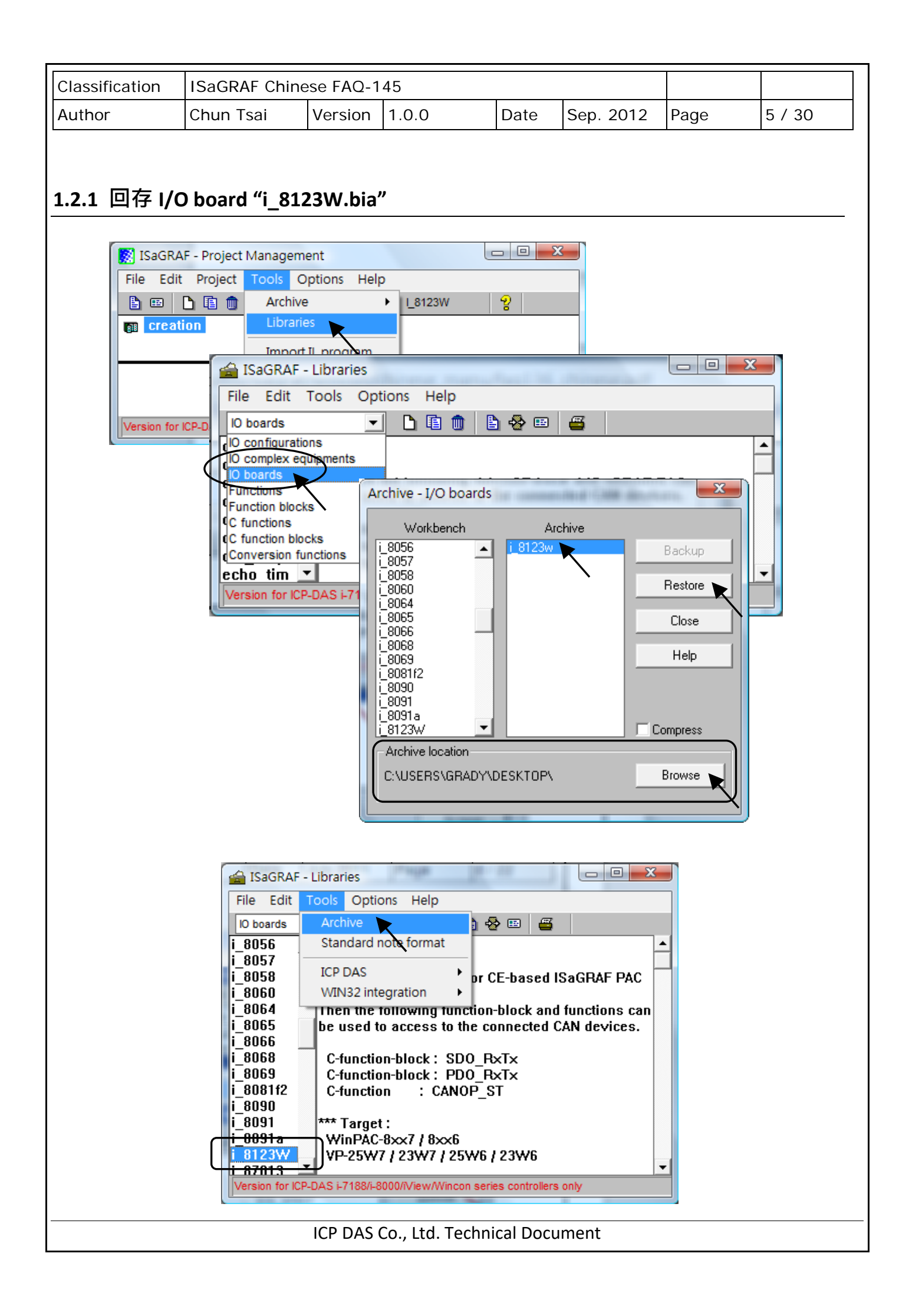

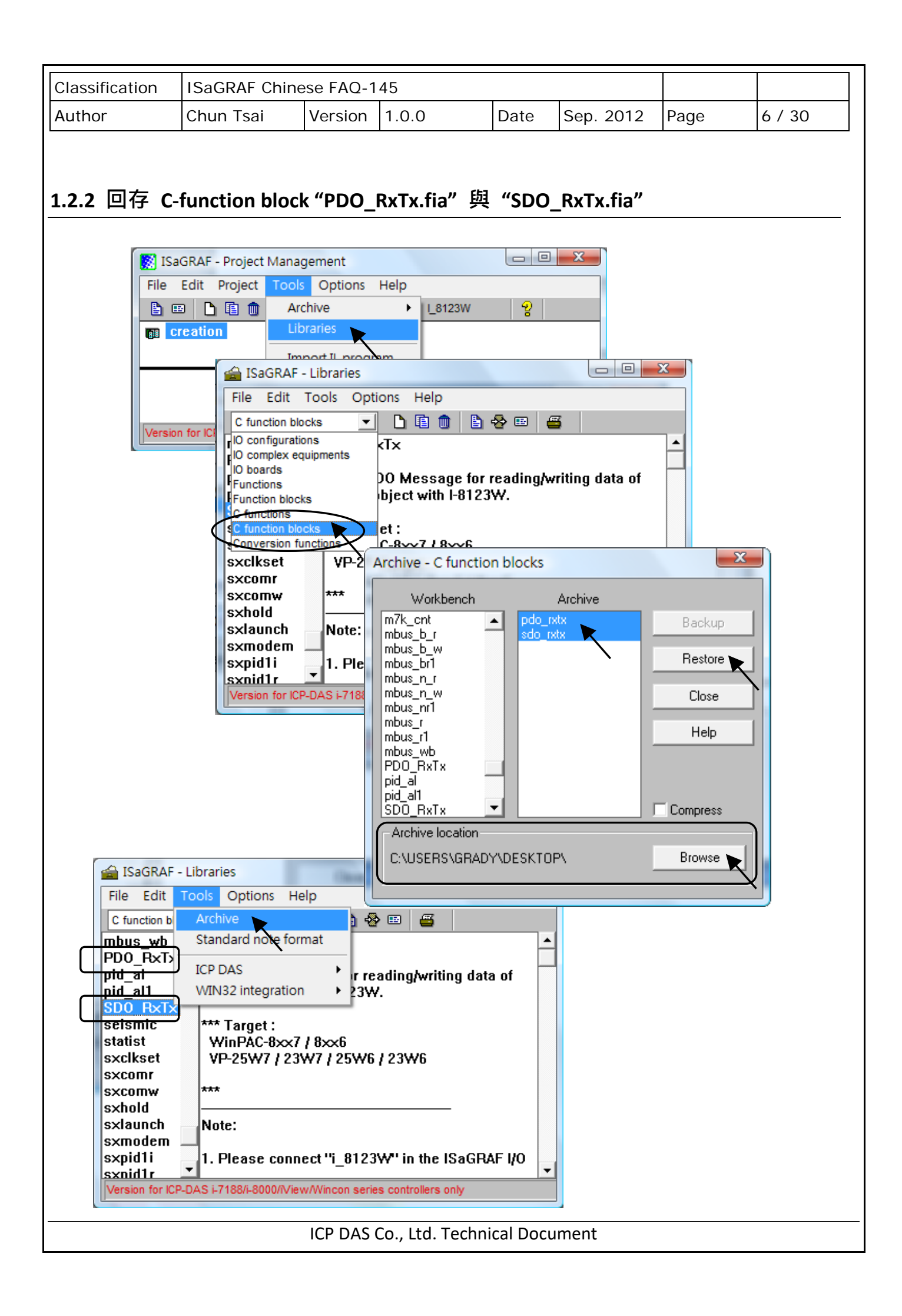

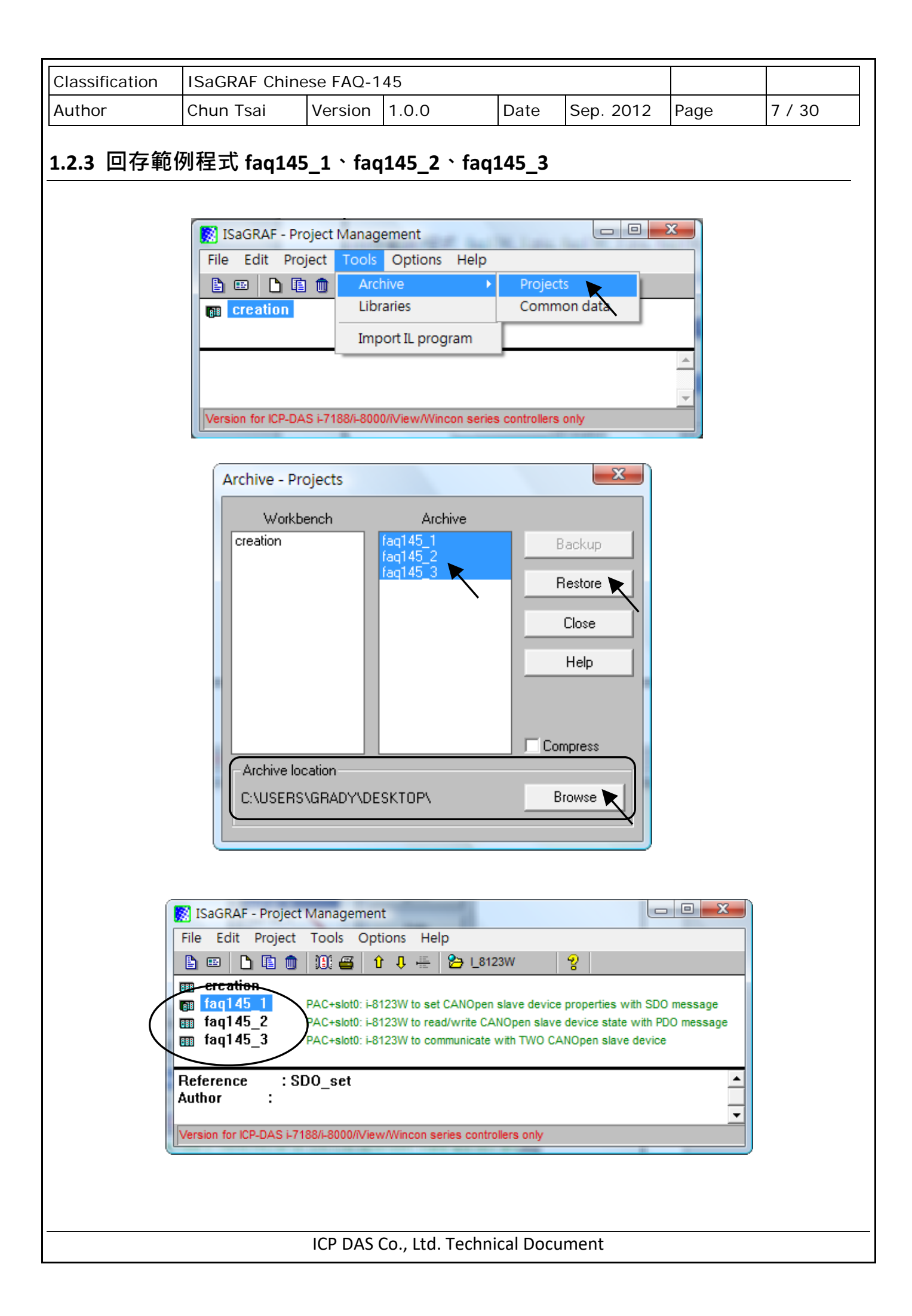

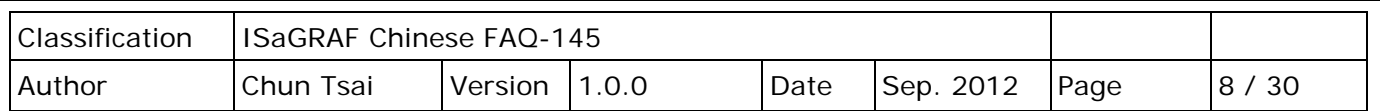

### **1.3 ISaGRAF PAC 操作 I-8123W 的程式說明**

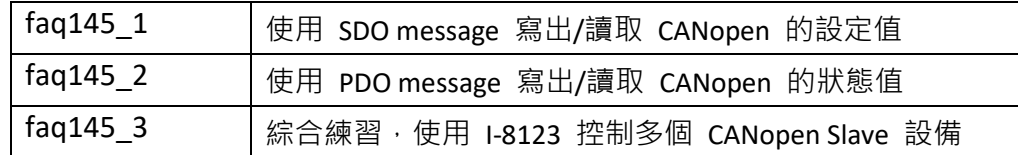

要在 XP-8347-CE6/XP-8747-CE6、WP-8447/WP-8847/WP-8437/WP-8837 與 VP-25W7/VP-23W7 等。ISaGRAF PAC 内啟用 I-8123W 卡片,必須先確定 ISaGRAF Driver 版本是否符合本文件第一頁 所列的版本。

接下來需在 ISaGRAF - IO connection 内, 正確的 I/O slot 編號上連接 "i\_8123W"。下圖顯示範例 程式 fag145\_3 内,啟用了 1 張 I-8123W 卡於 ISaGRAF PAC 的 slot 1 上。

### **注意:**

- A. XP-8xx7-CE6 最左邊的 I/O slot 編號是 1。
- B. WP-8xx7 與 VP-25W7/VP-23W7 最左邊的 I/O slot 編號是 0。

## **1.3.1 I/O board "i\_8123W" 連結說明**

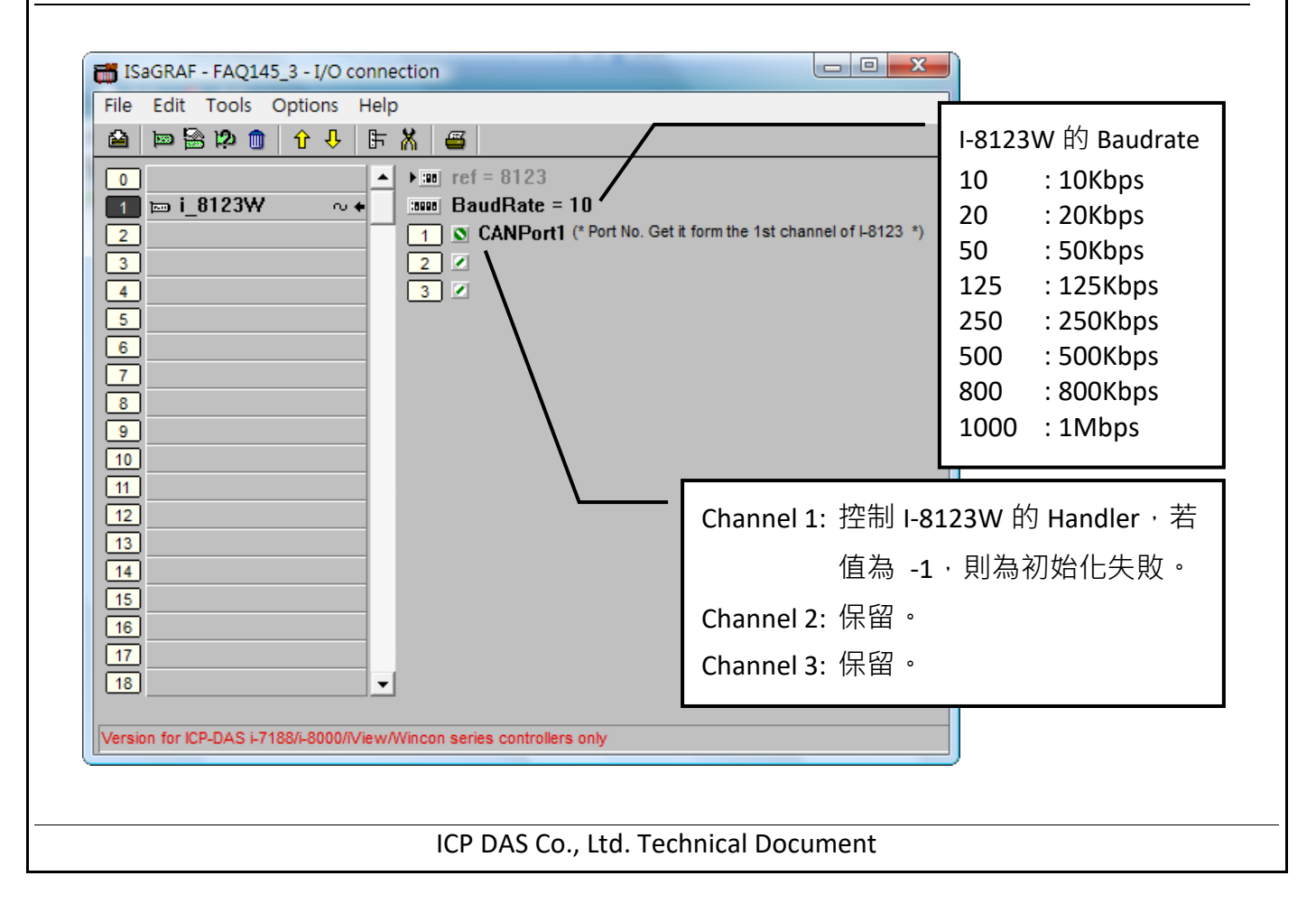

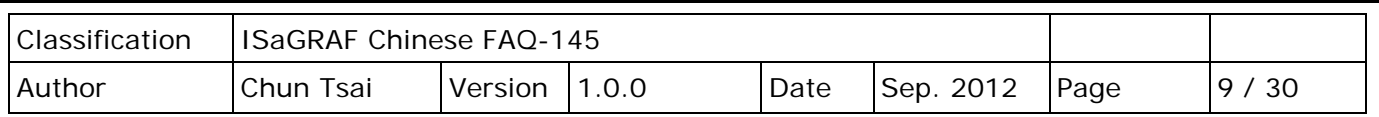

### **1.3.2 C-function block "PDO\_RxTx" 使用說明**

## **PDO (Process Data Object) 簡介**

**進程數據物件** (**PDO**) 協定可用來在許多節點之間交換即時的資料。可透過一個 PDO,傳送最多 8位元組(64位元)資料給一設備,或由一設備接收最多 8 位元組(64位元)的資料。

一個 PDO 可以由物件字典中幾個不同索引的資料組成, 在 ISaGRAF 中 User 可以使用 C-function block **PDO\_RxTx** 與 CANopen 設備作溝通。

### **C-function block "PDO\_RxTx" 外觀**

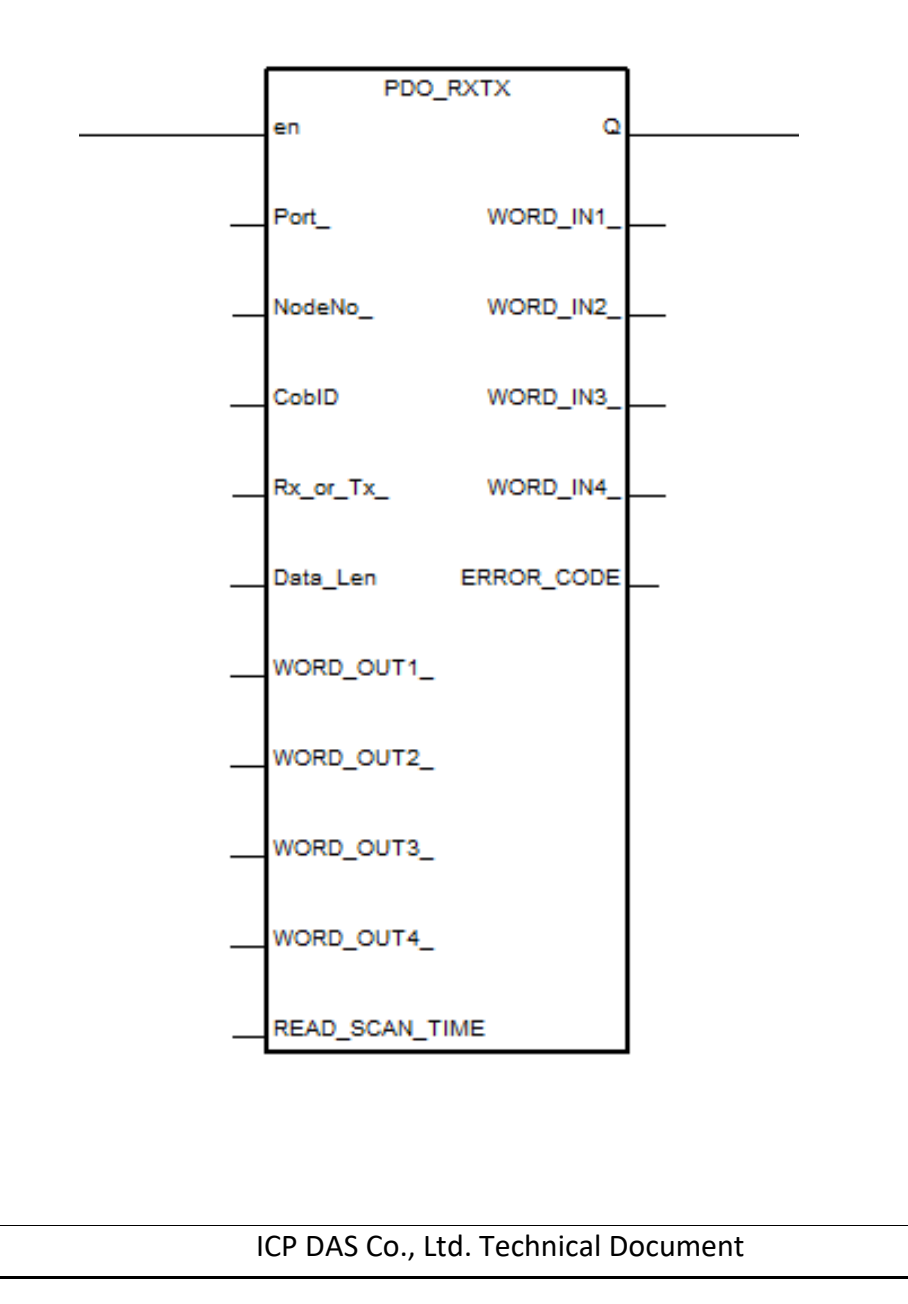

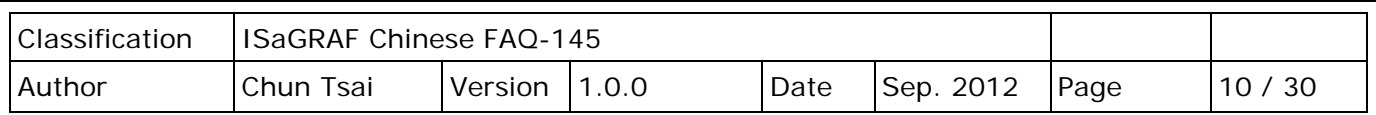

## **C-function block "PDO\_RxTx" 參數說明**

## 傳入參數:

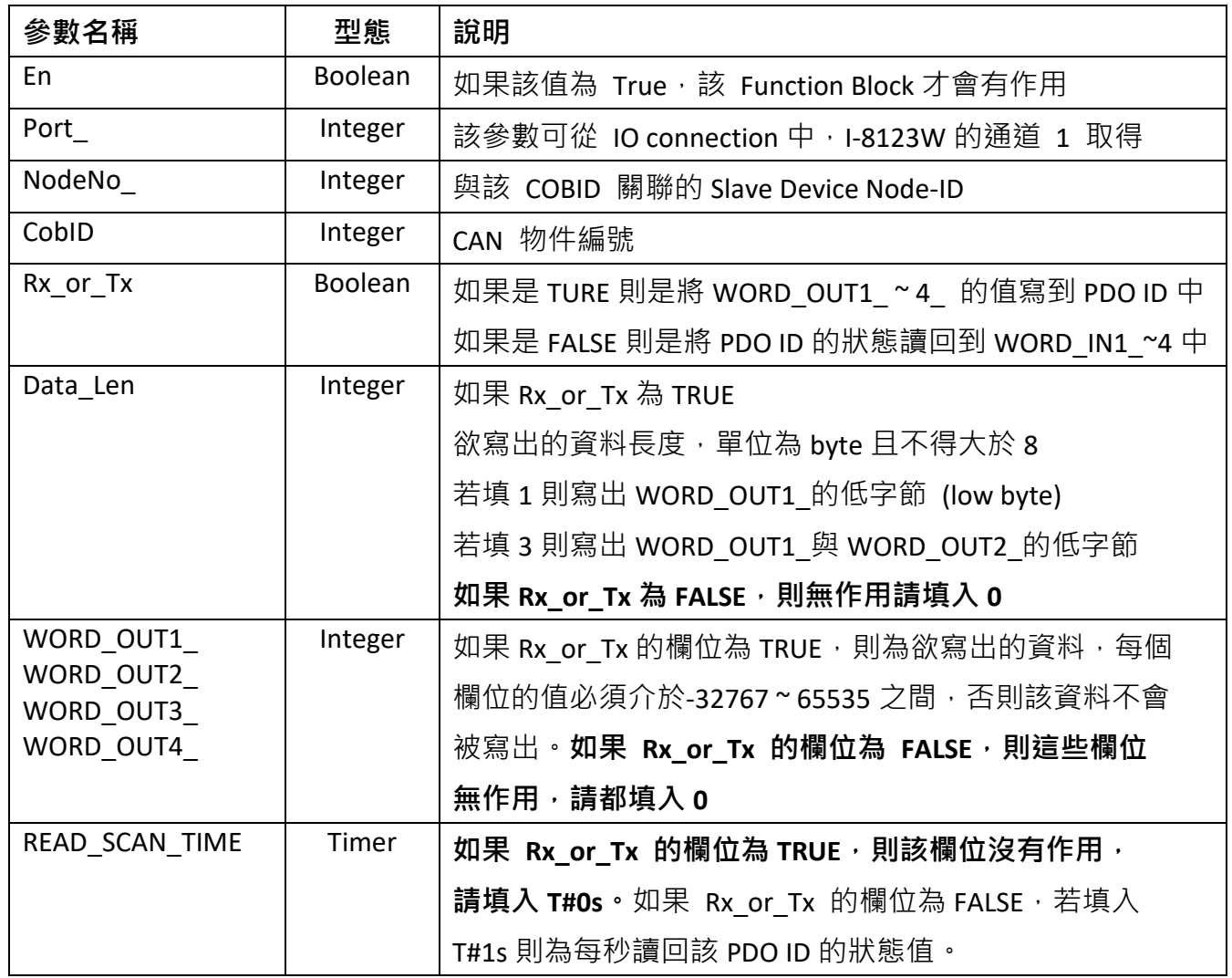

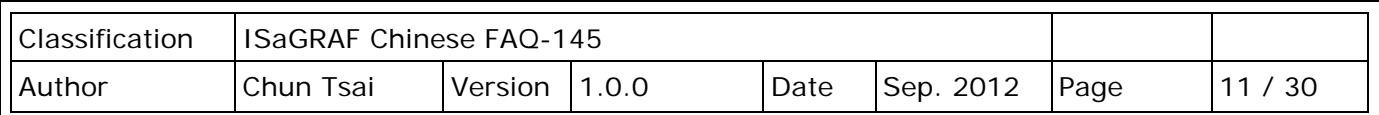

返回參數:

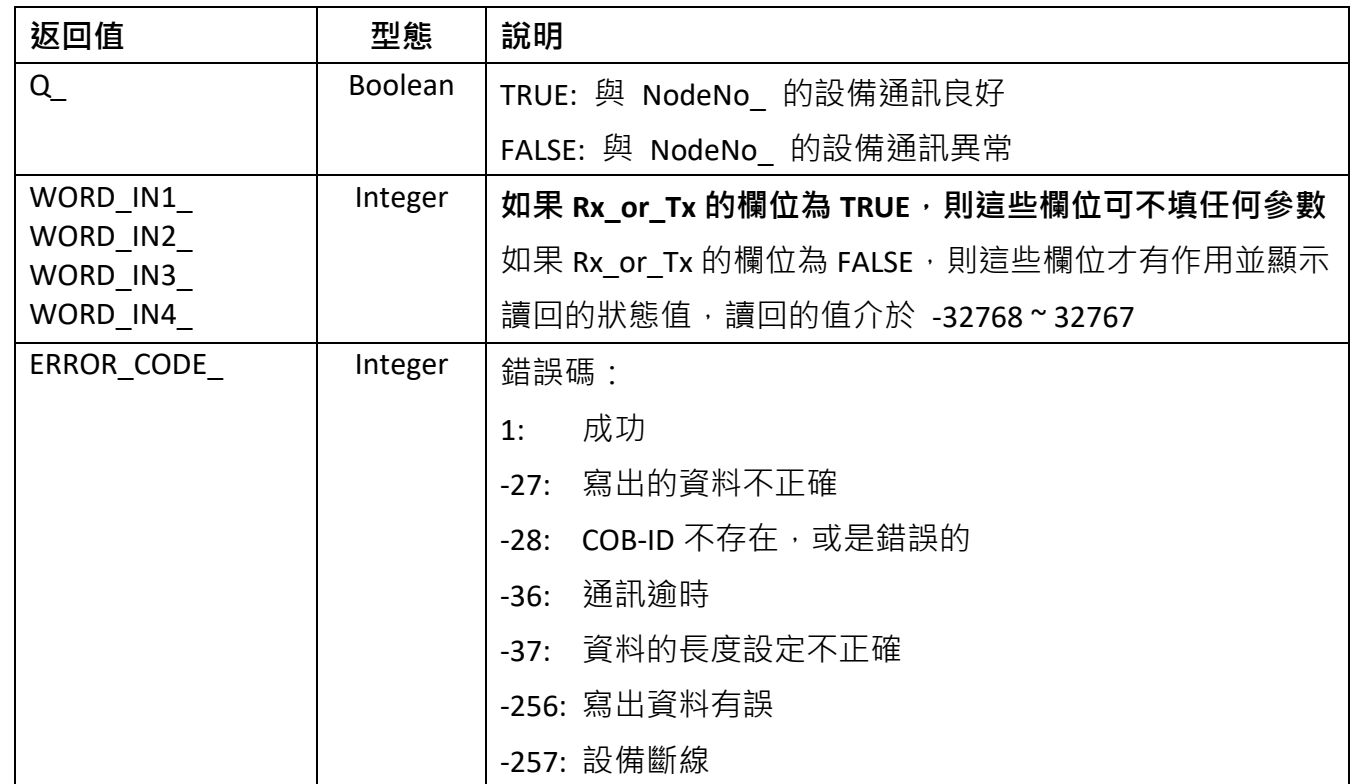

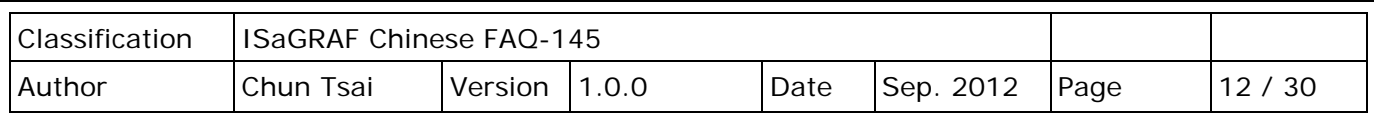

## **1.3.3 C-function block "SDO\_RxTx" 使用說明**

### **SDO (Service Data Object) 簡介**

**服務資料物件** (**SDO**) 可用來存取遠端節點的物件字典,讀取或設定其中的資料。提供物件字典的 節點稱為 SDO server,存取物件字典的節點稱為 SDO client 。SDO 通訊一定由 SDO client 開始, 並提供初始化相關的參數。在 ISaGRAF 中 User 可以使用 C-function block "**SDO\_RxTx**" 設定/讀取 CANopen 設備的相關參數。

## **C-function block "SDO\_RxTx"外觀**

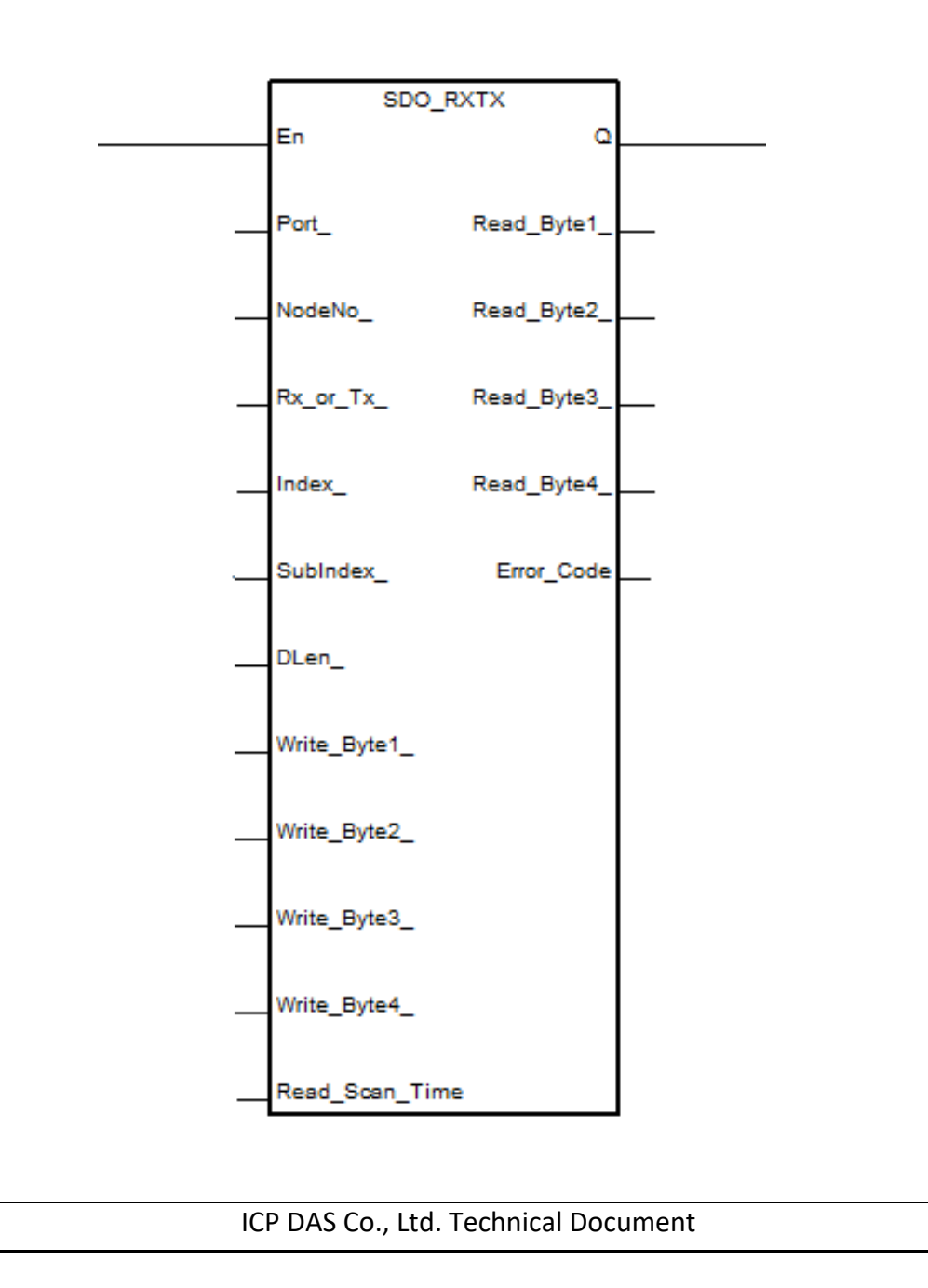

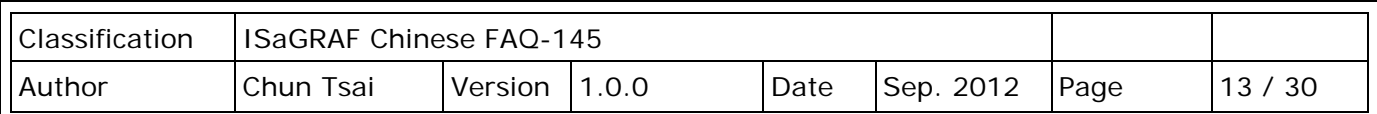

## **C-function block "SDO\_RxTx" 參數說明**

傳入參數:

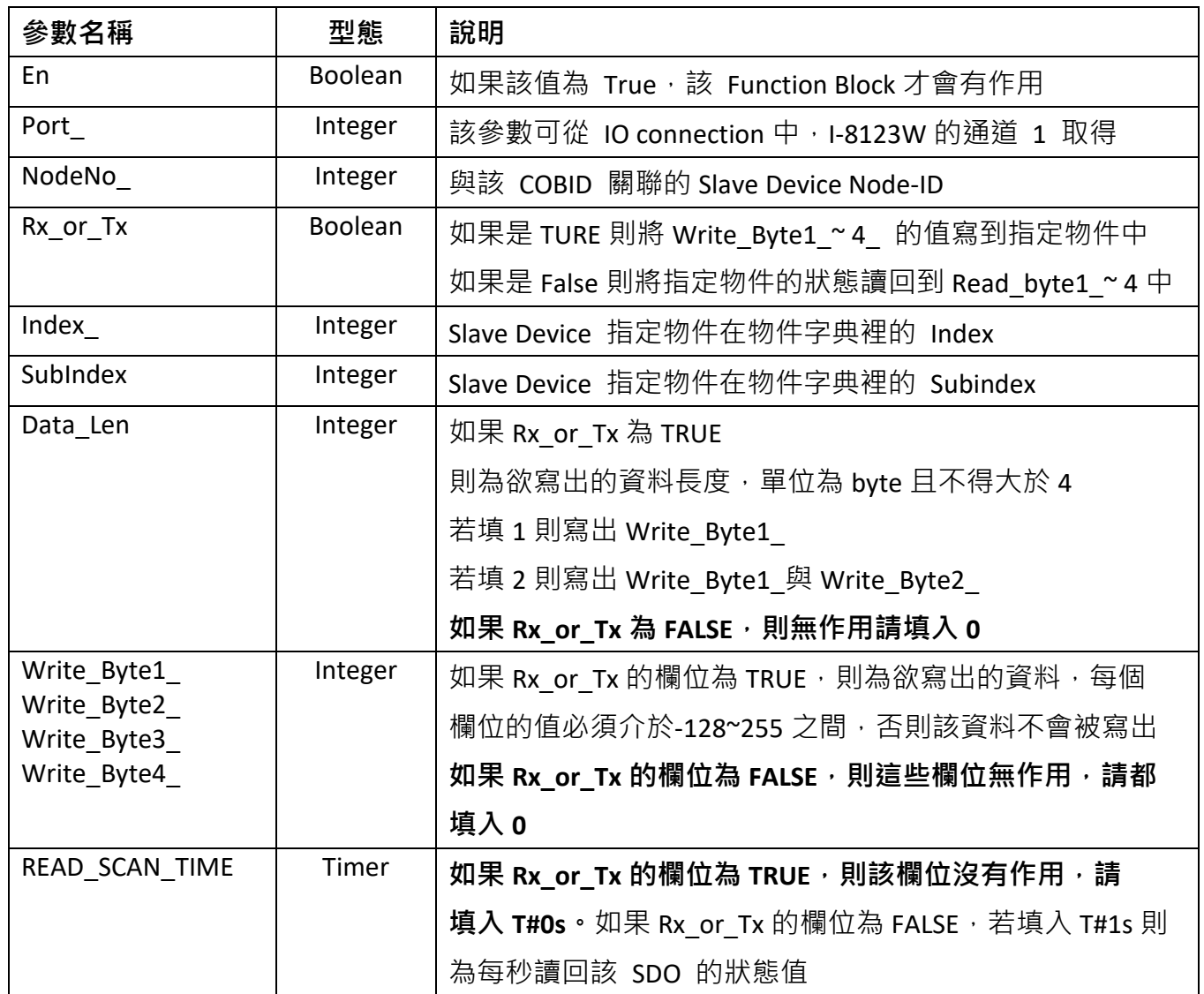

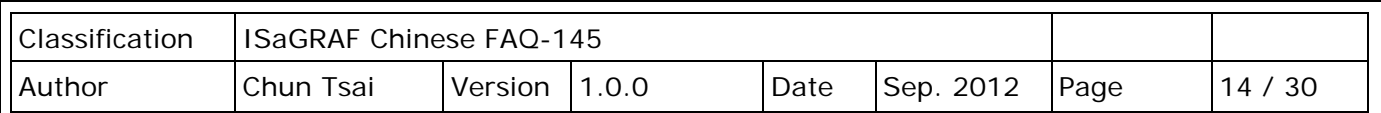

返回參數:

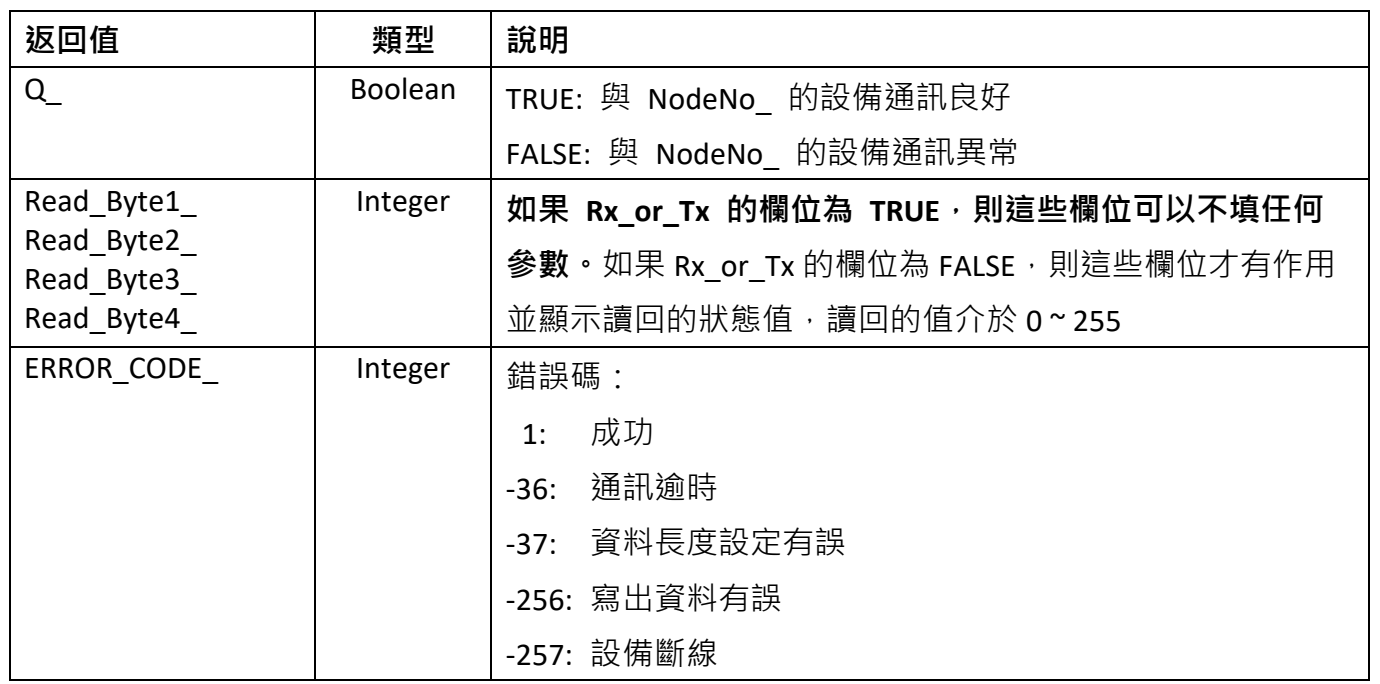

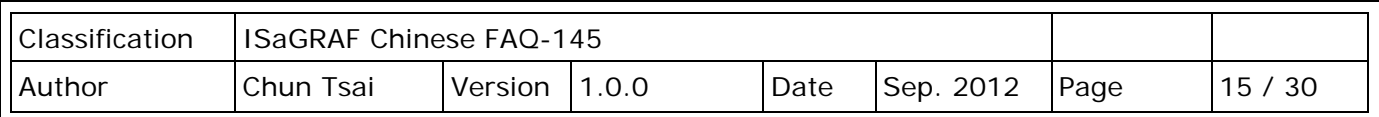

## **1.3.4 C-function block "CanOp\_st" 使用說明**

## **CanOp\_st 簡介**

在操作 CANopen 設備前,需要先使用 CanOp\_st 的 C-function block 將 CANopen 設備加入網路中, 之後才可以對該設備進行操作 (利用 "PDO\_RxTx" 或 "SDO\_RxTx" )。

## **C-function "CanOp\_st" 參數說明**

傳入參數:

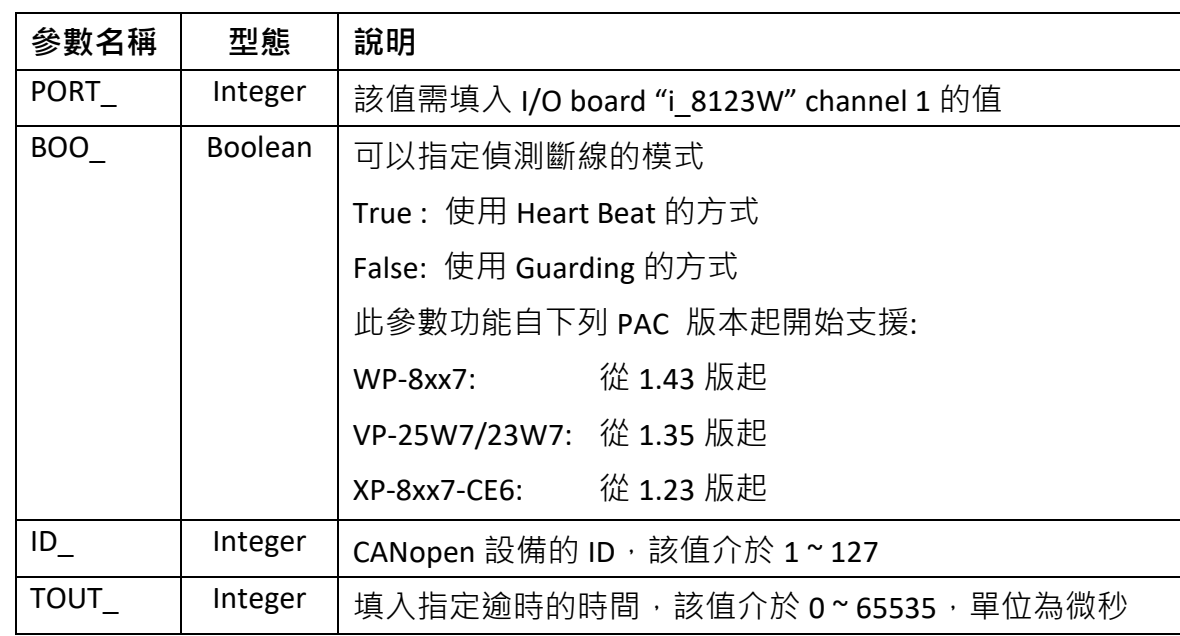

返回參數:

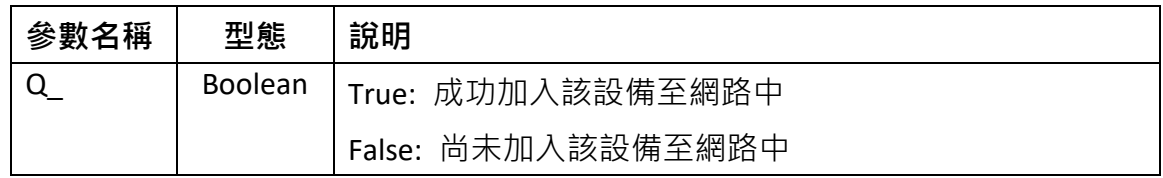

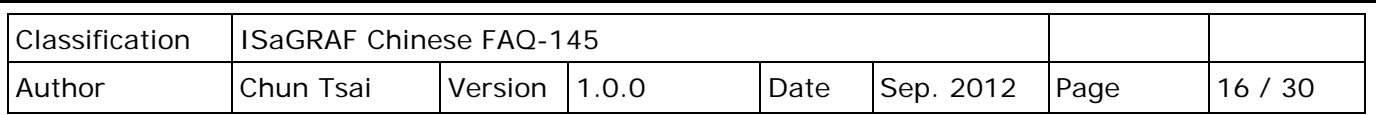

### **1.4 測試範例程式**

範例程式功能說明:

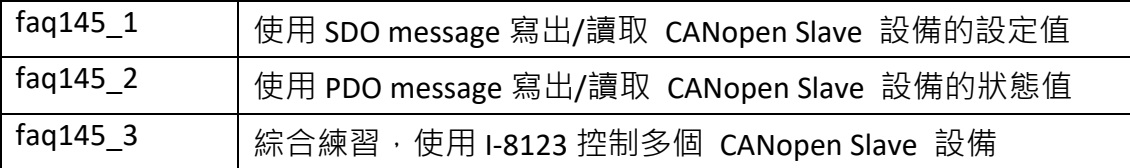

## **1.4.1 測試範例 faq145\_1**

### **測試的硬體設備**

- 1. ISaGRAF PAC(CE based) X 1 (例如: WP-8447)
- 2. I-8123W CANopen Master X 1
- 3. CAN-8423 X 1 (用來當作 CANopen slave Device)
- 4. I-87057W X1、I-8051W X1、I-8024W X1、I-8017HW X1

### **硬體的初始設定**

- 1. 將 I-8123W 插於 ISaGRAF PAC slot 1
- 2. 將 I-8057W、I-8051W、I-8024W、I-8017HW 依序插於 CAN-8423 上
- 3. 將 CAN-8423 面板上的 BAUD 旋鈕轉至 0 (baudrate 為 10kbps), ID MSB 旋扭轉至 0、 ID LSB 旋鈕轉至 1 (將 ID 設為 1), 如下圖所示:

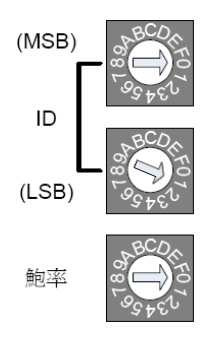

- 4. 將 CAN-8423 上的 I-8057 的每個 DO 訊號, 接至 I-8051W 對應的 DI channel 上
- 5. 將 CAN-8423 上的 I-8024 的每個 AO 訊號, 接至 I-8017HW 對應的 AI channel 上

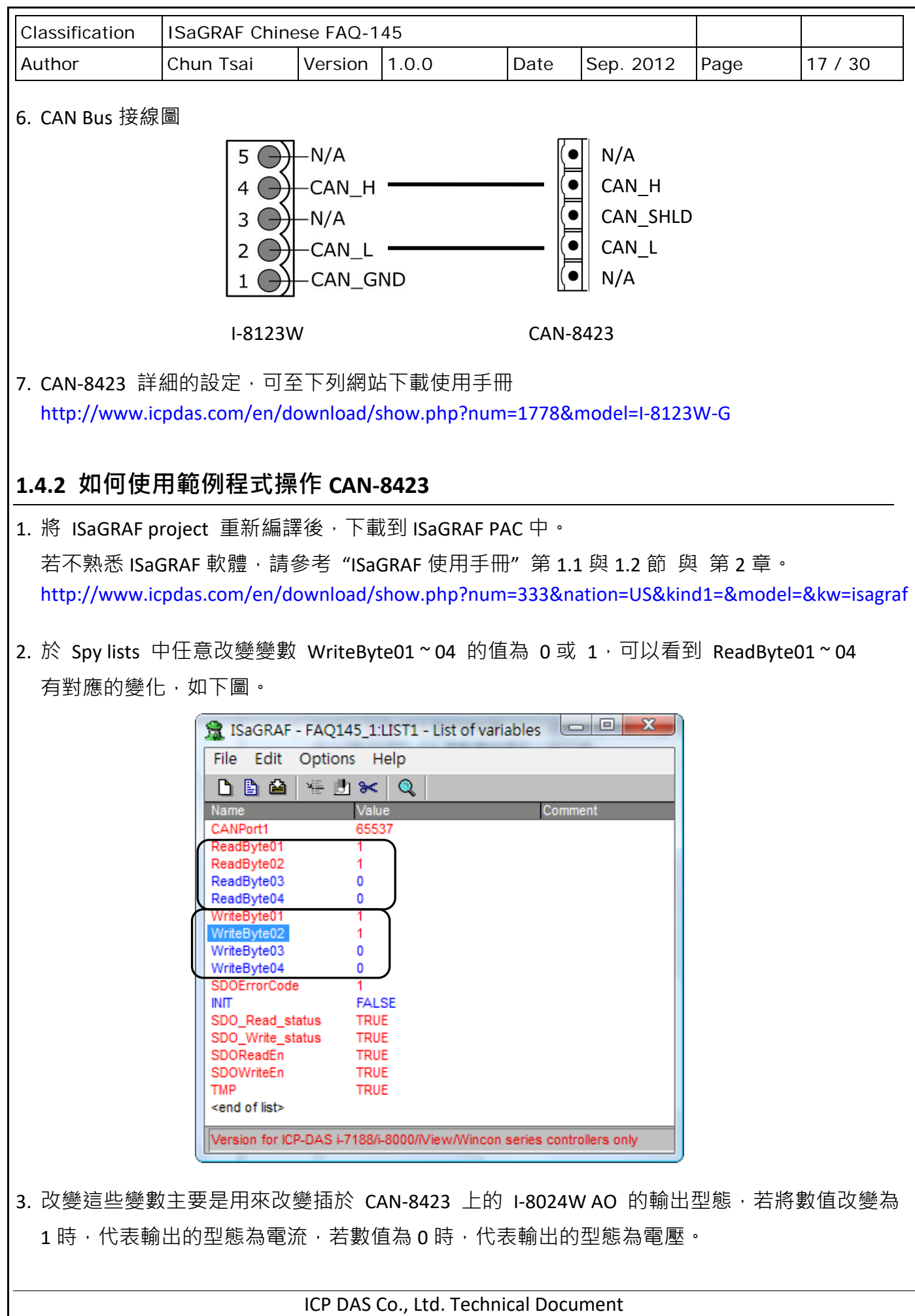

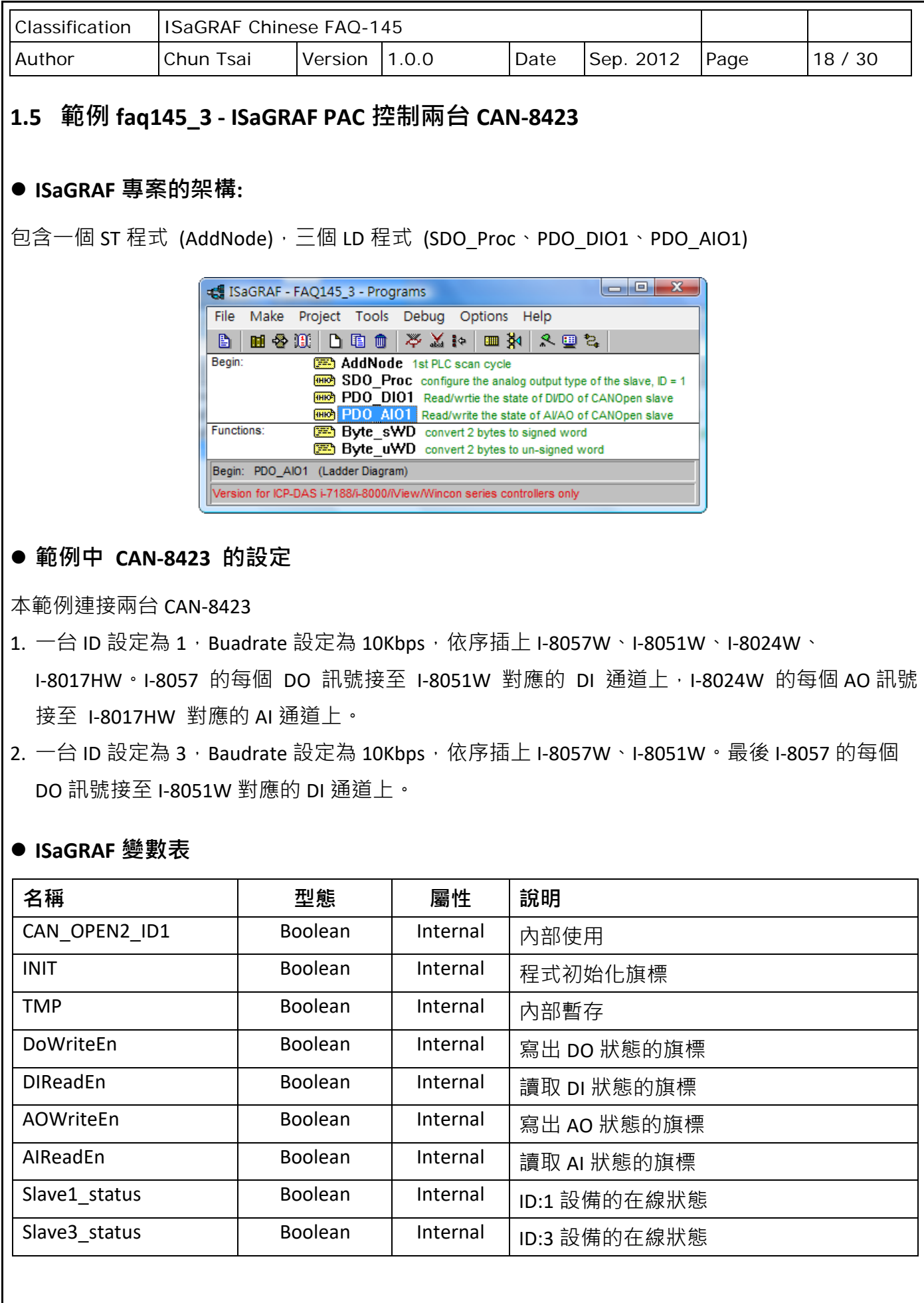

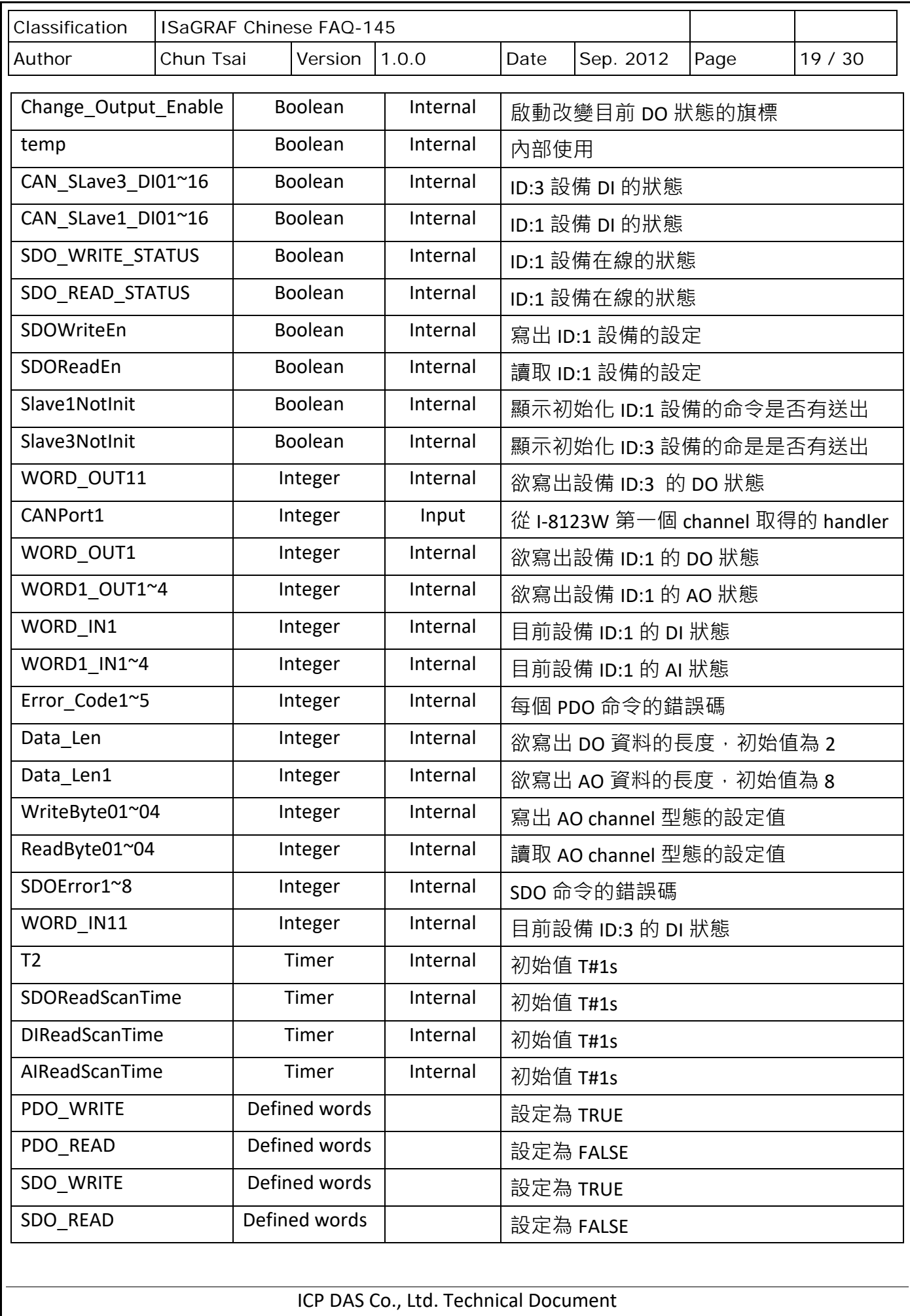

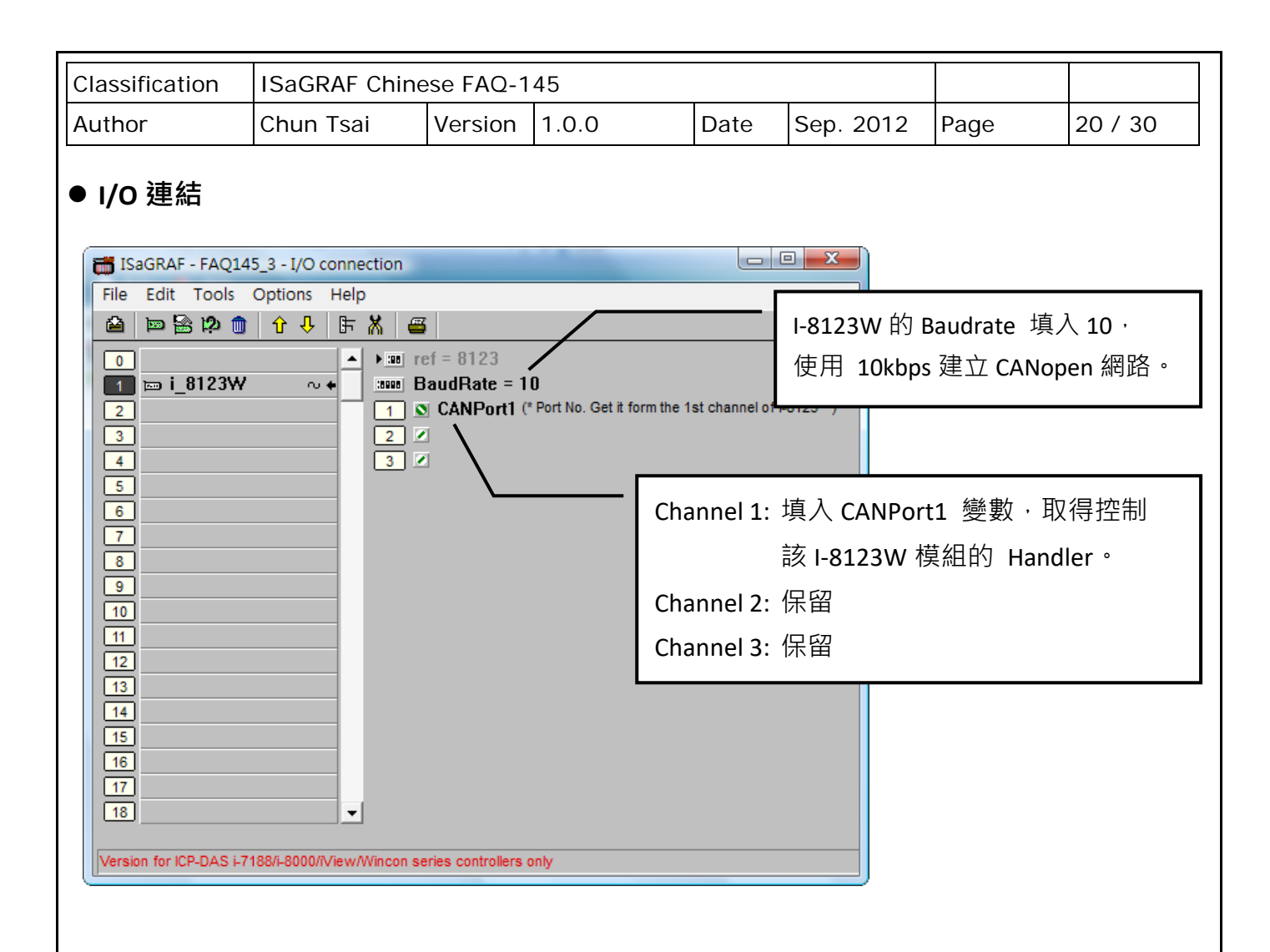

### **CAN-8423 物件字典**

CANopen 設備都需要具備物件字典,用來設定設備組態及進行非即時的通訊。這些資訊可以查詢 設備的使用手冊得知。在使用 CANopen 設備時,這些相關的資訊是在編寫程式時的必要資料。

以下是 CAN-8423 預設的物件字典。

1. CAN-8423 : ID 1

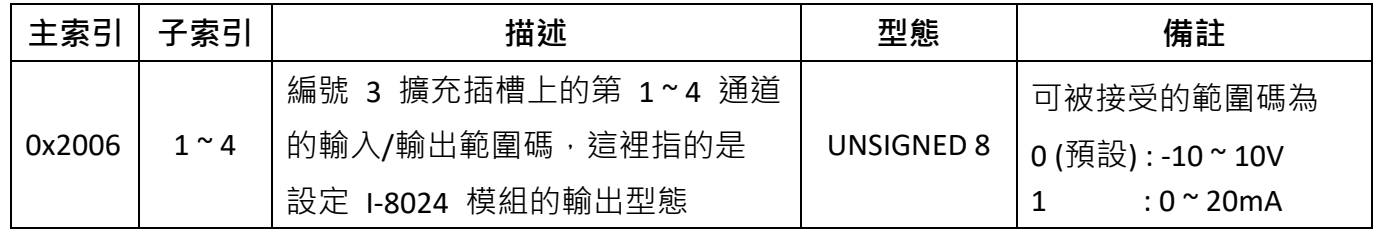

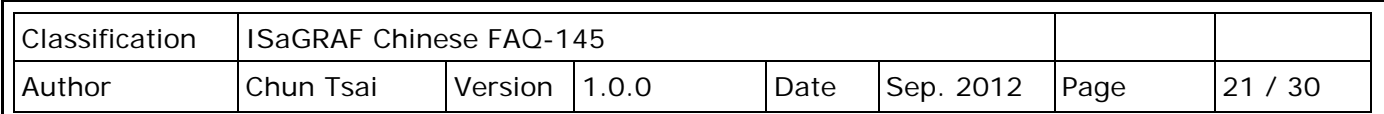

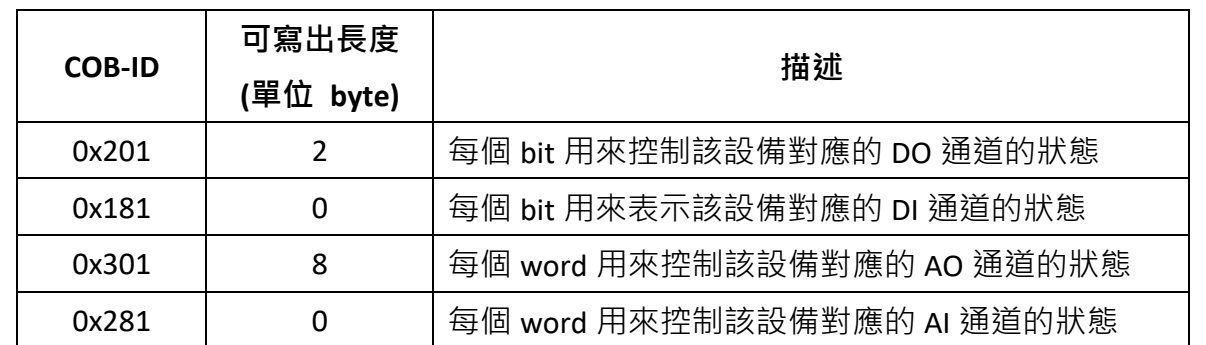

#### 2. CAN-8423 : ID 3

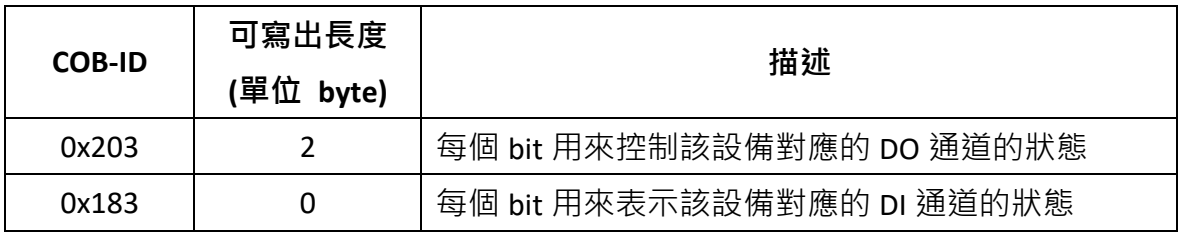

### **AddNode 程序說明:**

```
(* 
這個範例程式使用了插於 slot1 的一個 I-8123W 模組, 並使用 10Kbps 的 baudrate 連接
CANopen Slave 設備. 這裡使用的 CANopen Slave 設備為兩台 CAN-8423. 一台 ID 設定為 1,
插槽上依序插上 16 D/O (slot 0: i-8057w), 16 D/I (slot 1: i-8051w), 4 A/O (slot 2: i-8024w), 與
4 A/I (slot 3: i-8017HW). 另外一台 ID 設定為 3, 插槽上依序插上 16 D/O (slot 0: i-8057w) 
與 16 D/I (slot 1: i-8051w).
*)
(* 將 CANopen Slave 設備加入 CANopen master 端點列表中 *)
if INIT then
 (* 加入 ID 為 1 的 CANopen slave 設備到端點列表中,
     並設定判定斷線的時間為 6000 微秒*)
  if Slave1NotInit then
    (*判定斷線時間可以設定的值介於 0 到 65535 微秒*)
   (*參數 "BOO_" 指定為 False,表示使用 Guarding 的方式來偵測設備是否斷線*)
    TMP := CanOp_st( CANPort1 , False , 1 , 6000 ) ;
```
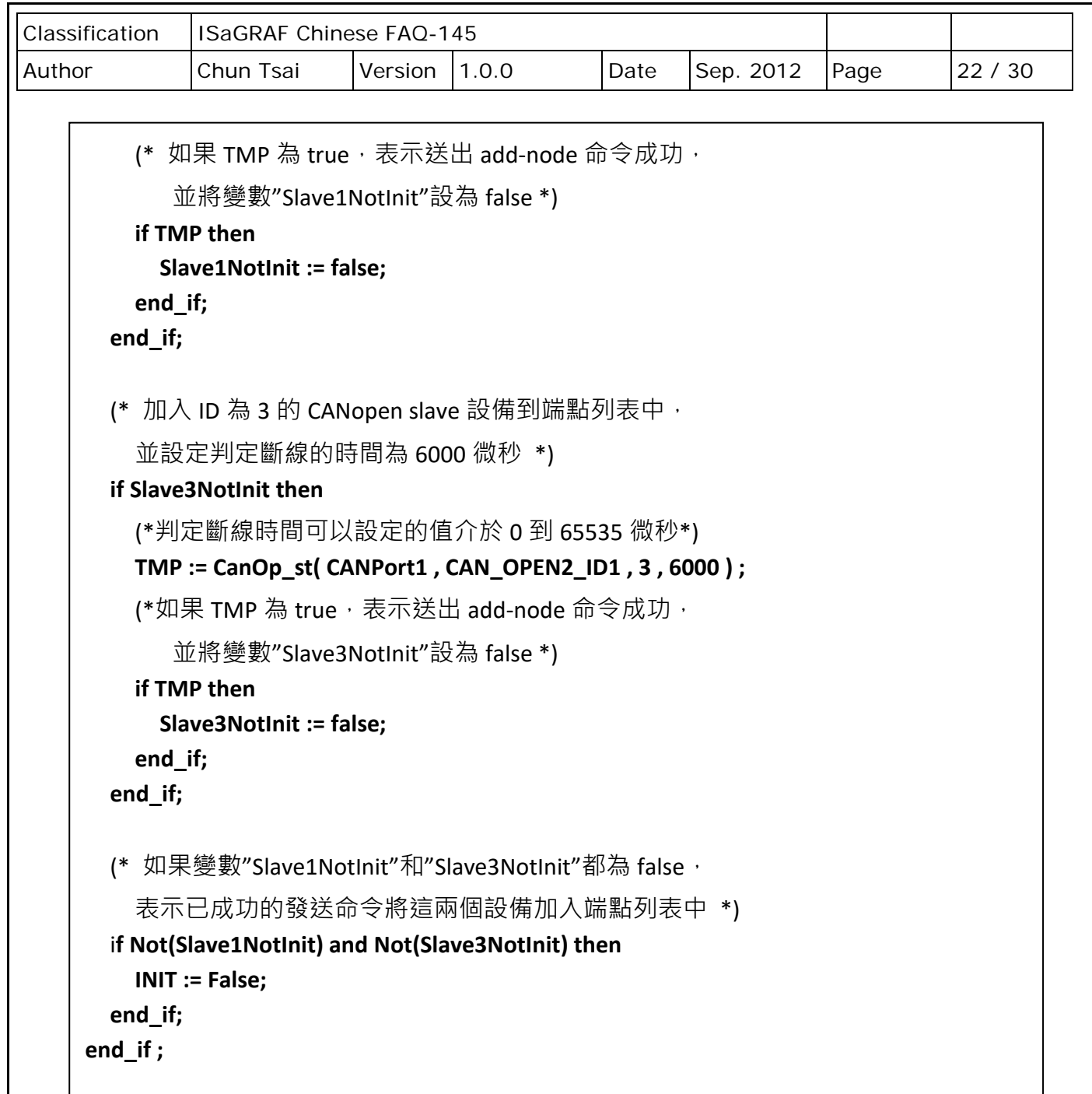

 $\overline{\phantom{a}}$ 

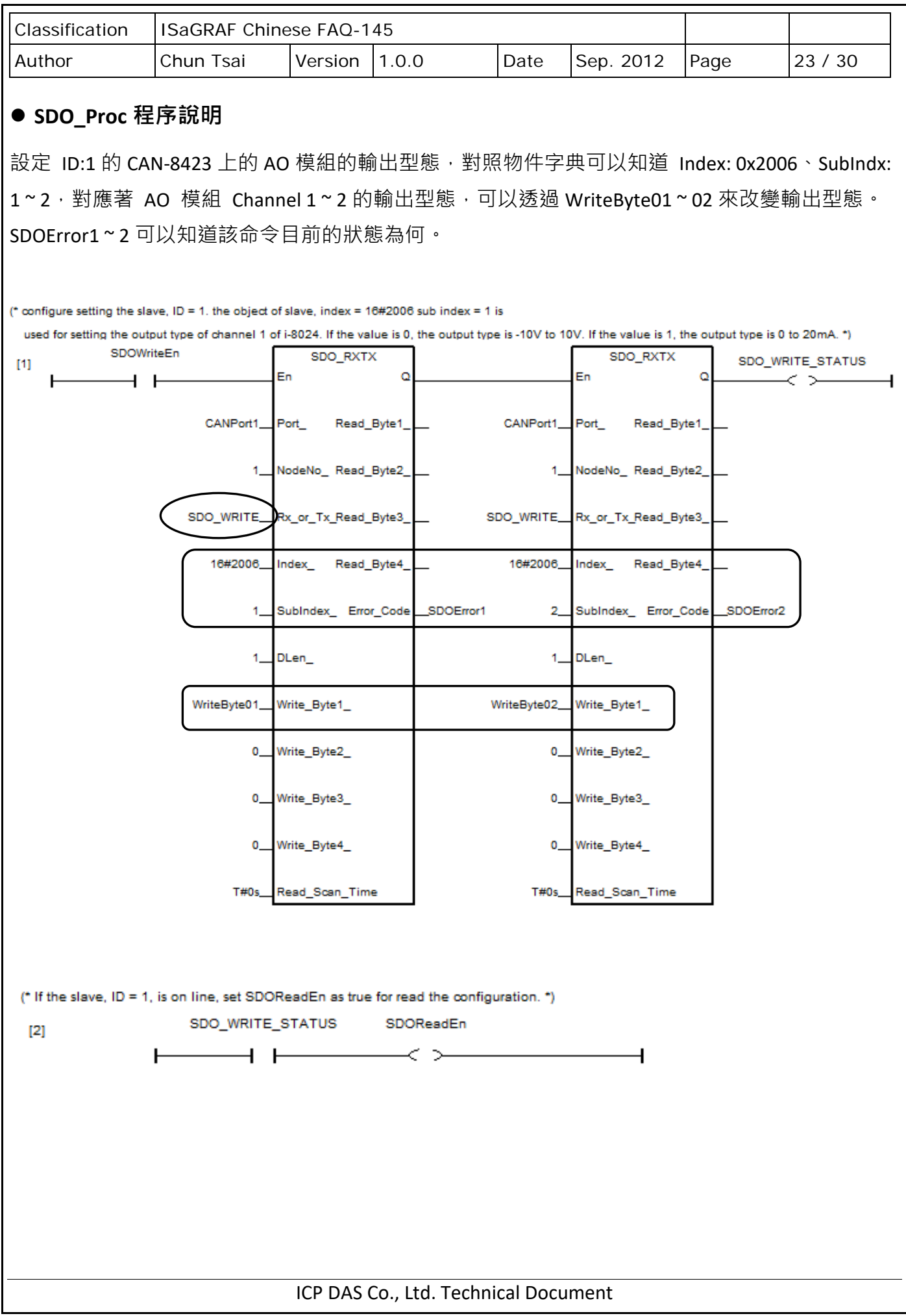

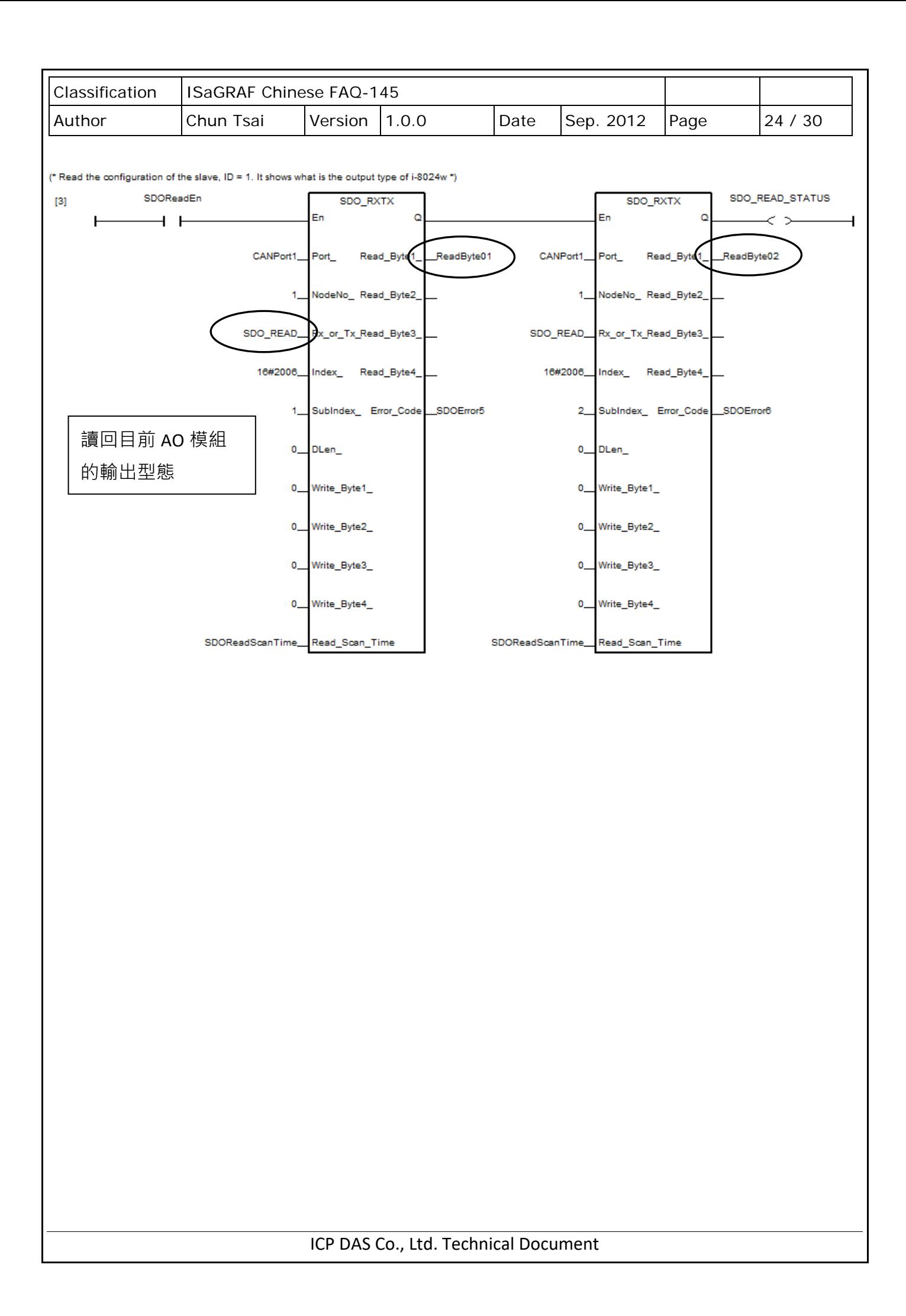

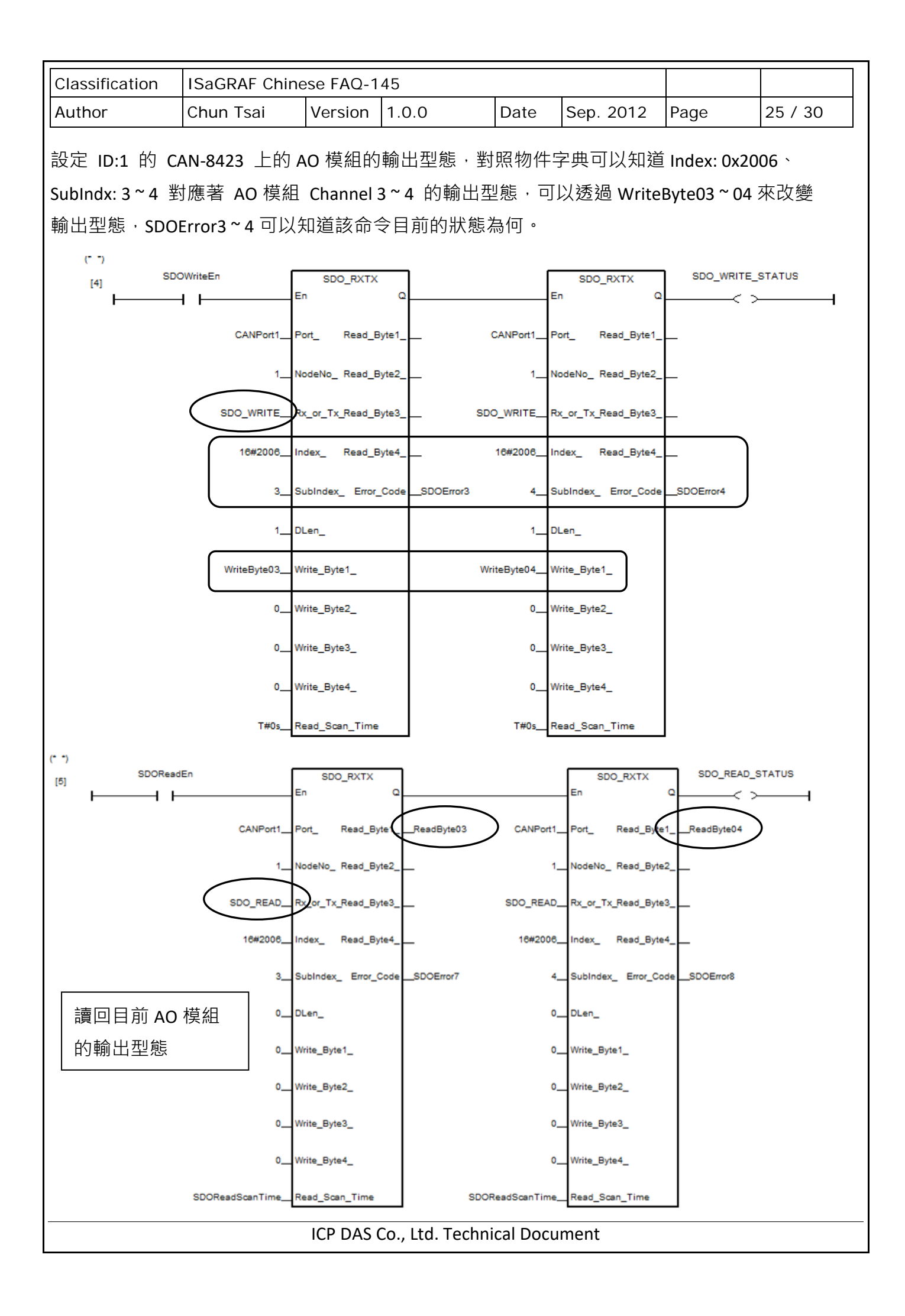

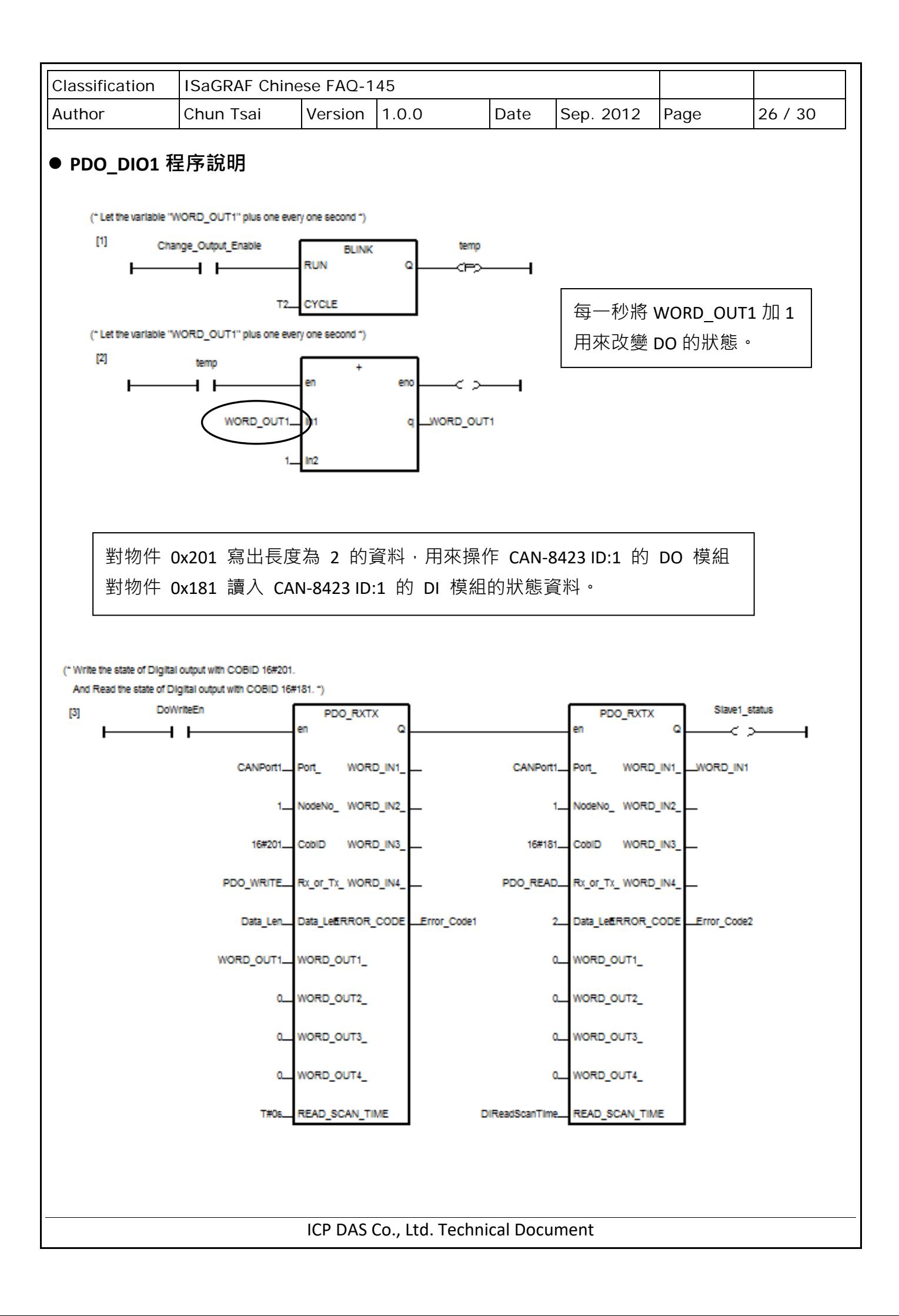

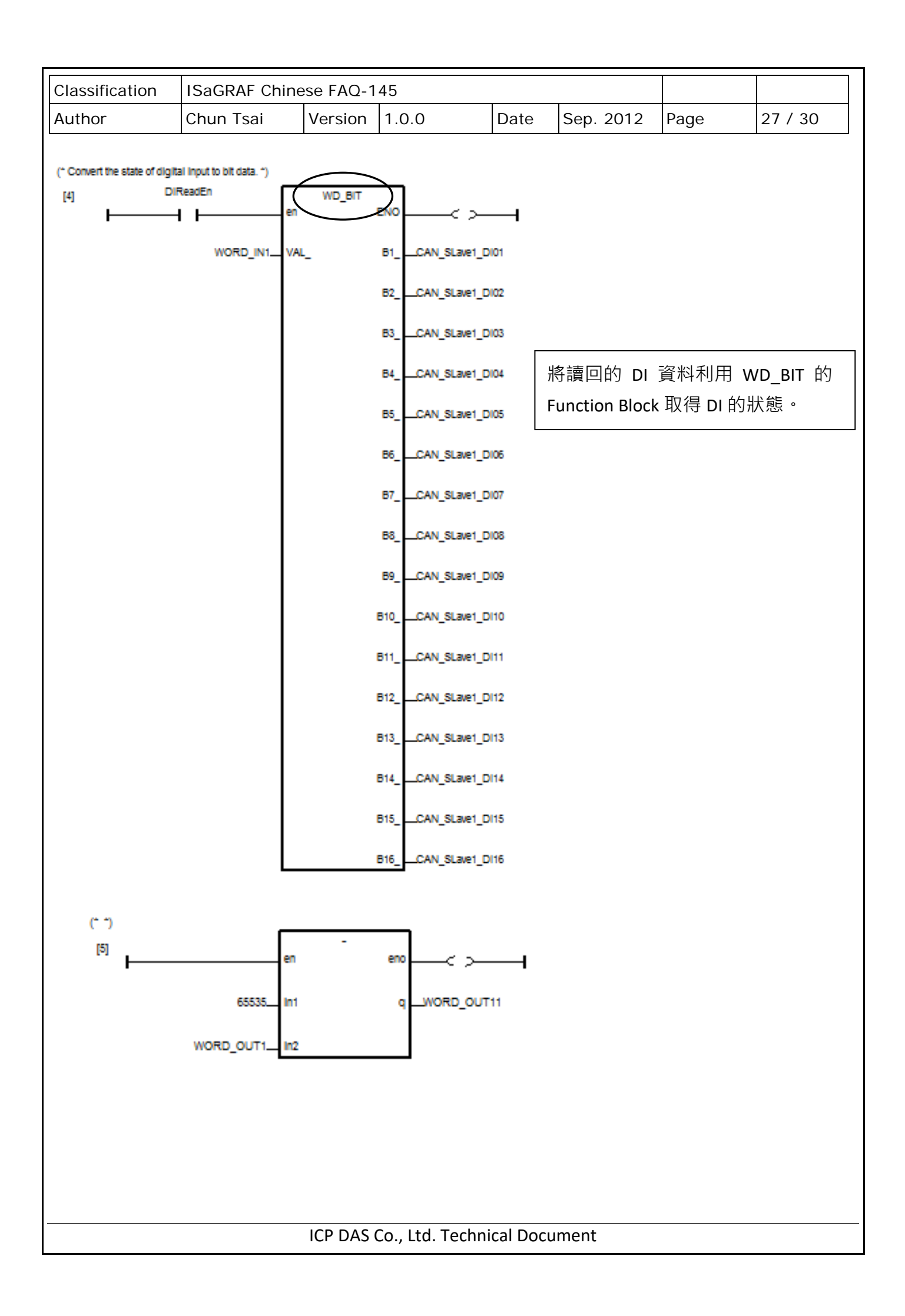

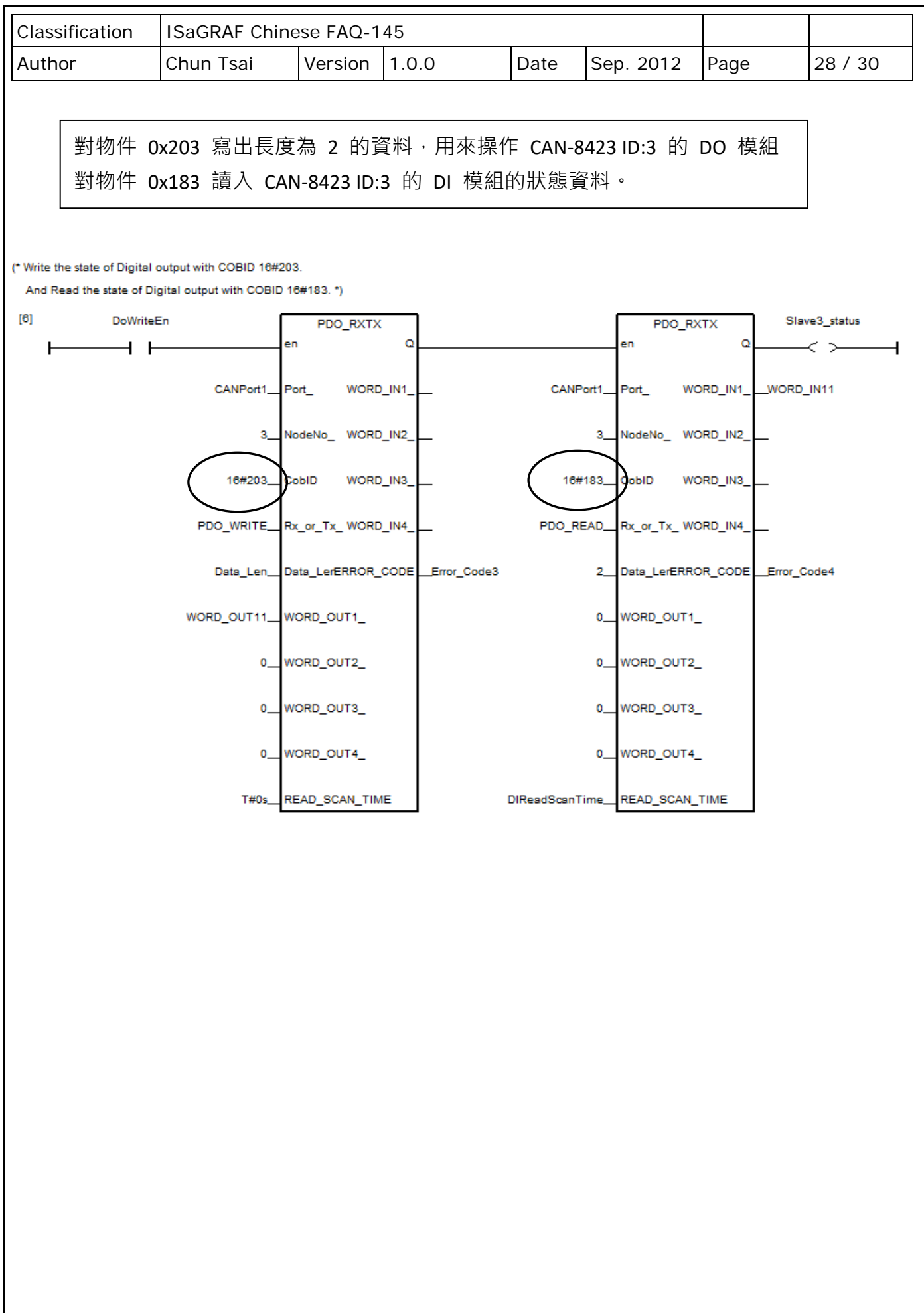

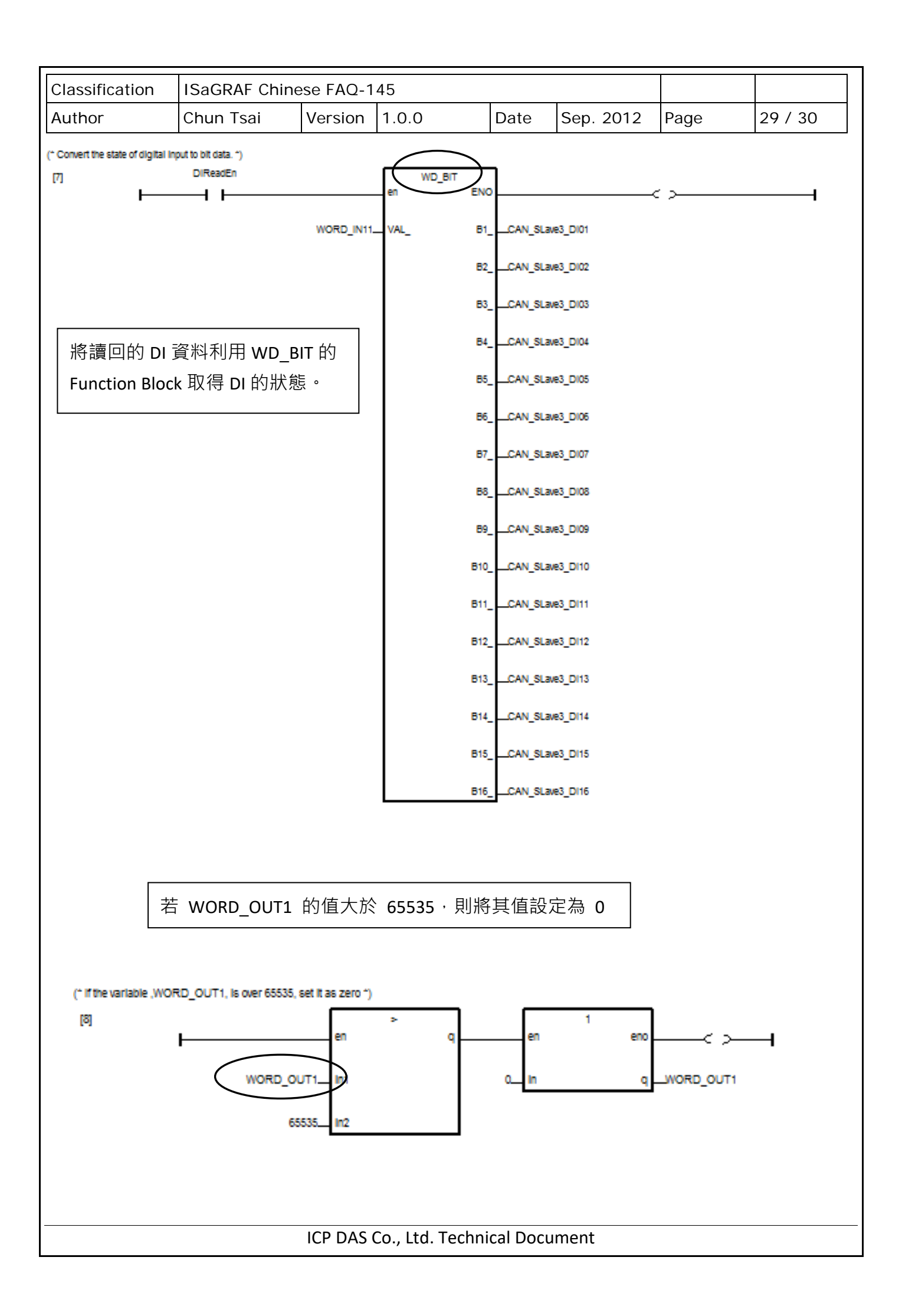

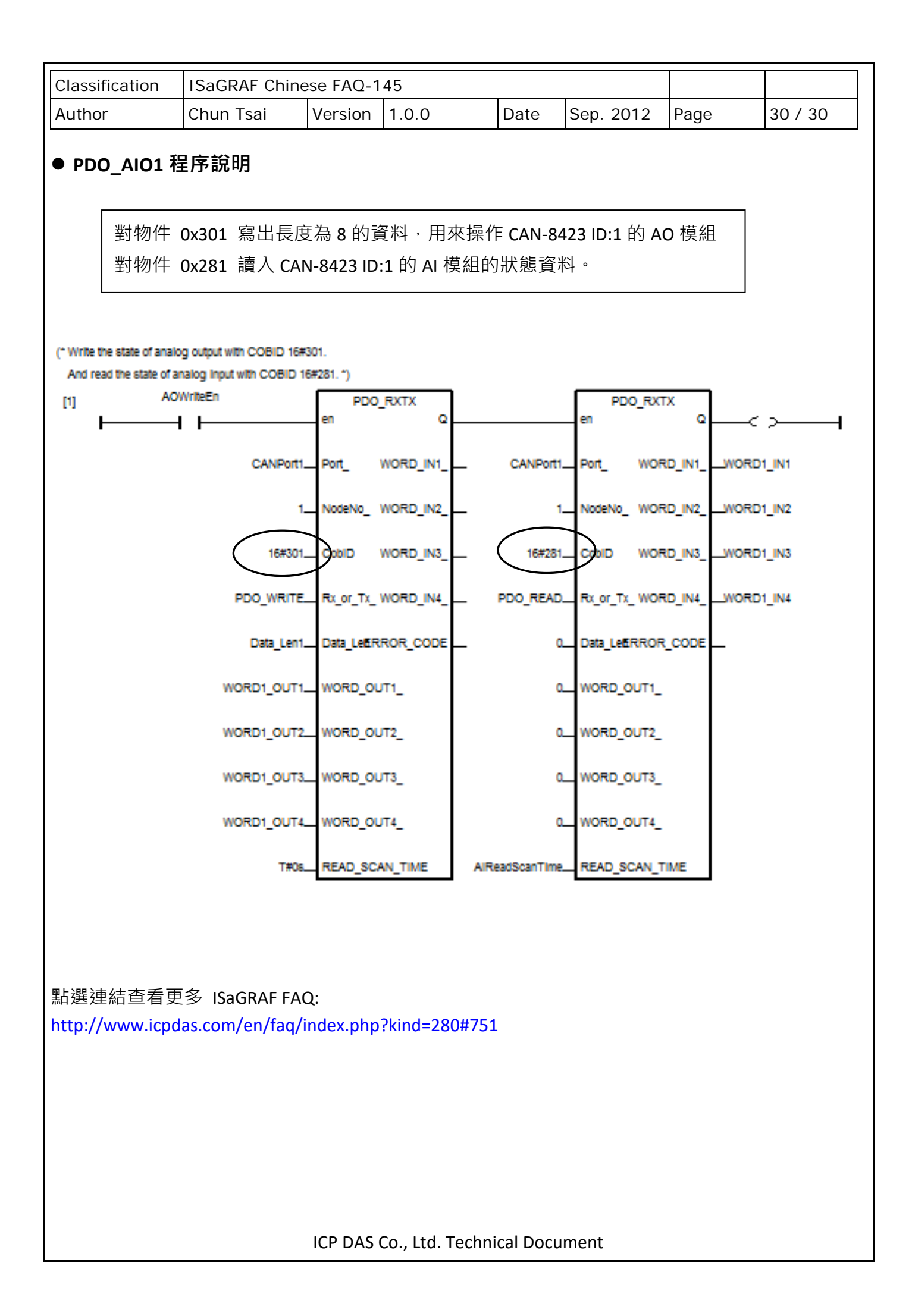